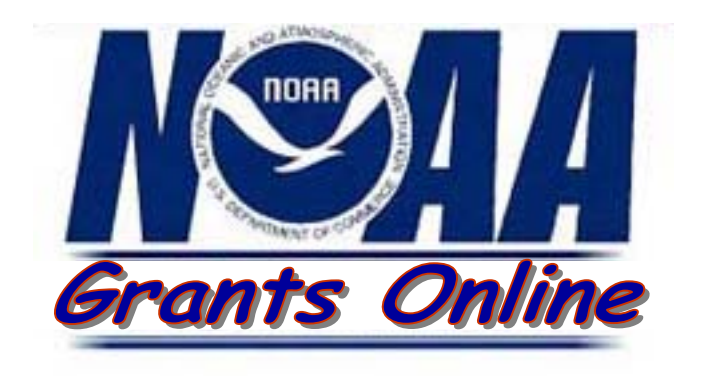

# **Grants Online**

# **Non-Competitive Process Maps**

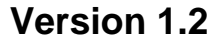

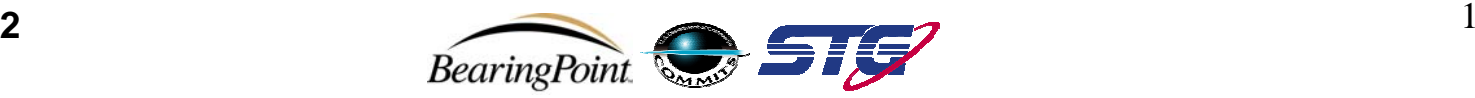

#### **Process Map Key**

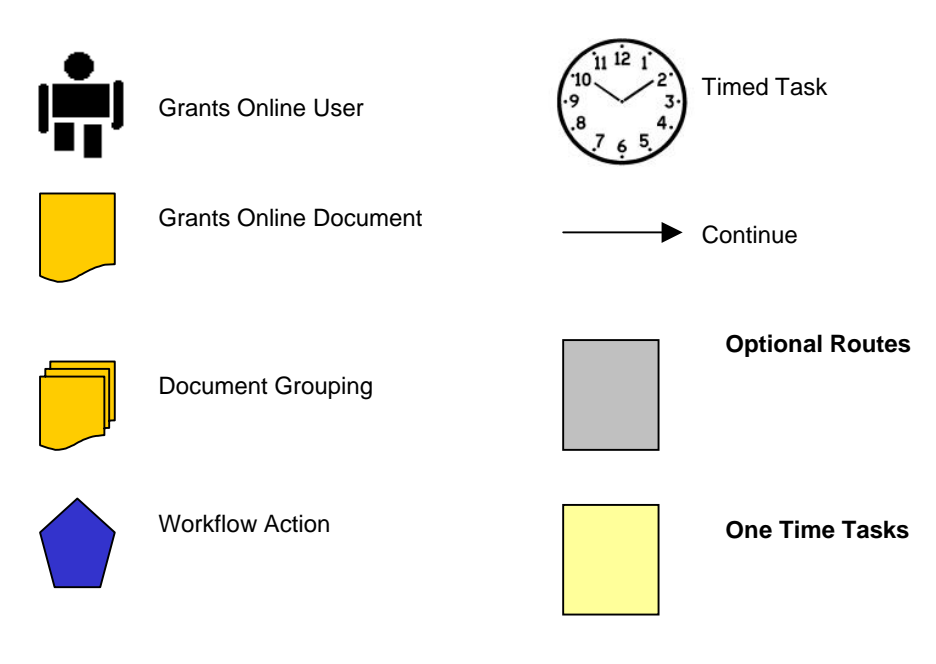

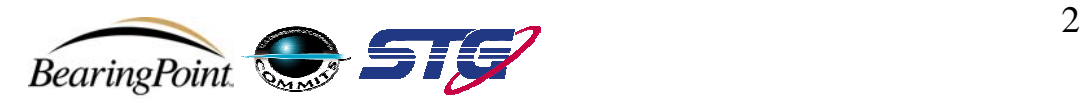

## **Summary Slide**

- Slide 5Application: Create RFA, Publish Application Package
- Slide 6Application: Create RFA – Role of RFA Creator
- Slide 7Application: Receive Applications Overview
- Slide 8Application: Input Paper Applications –NOAA
- Slide 9Application: Review Applications – Assigned Program Officer
- Slide 10Application: Select Applications for Funding Overview
- Slide 11Application: Conduct Negotiations – Assigned Program Officer
- Slide 12Application: Complete PO Checklist– Assigned Program Officer
- Slide 13Application: Renegotiating – Assigned Program Officer
- Slide 14Application: Complete NEPA Document– Assigned Program Officer
- Slide 15Application: Review NEPA Document– Role of NEPA Official
- Slide 16Application: Procurement Request and Commitment of Funds – Assigned Program Officer
- Slide 17Application: Procurement Request and Commitment of Funds – Requestor
- Slide 18 Application: Procurement Request and Commitment of Funds – Optional Reviewer (If Selected)
- Slide 19 Application: Procurement Request and Commitment of Funds Request Authorizing Official
- Slide 20Application: GMD Review and Approval Overview
- Slide 22Application: Complete GMD Checklist – Grants Specialist
- Slide 22Application: Review Grant File – OIG
- Slide 23Application: Review Grant File – OLIA
- Slide 24Application: Attach Press Release – Public Affairs
- Slide 25Application: Review/Approve Award File – Grants Officer
- Slide 26Award: Recipient Acceptance Overview
- Slide 27Award: Recipient Award Acceptance – Recipient Authorized Representative

#### **Version 1.2**

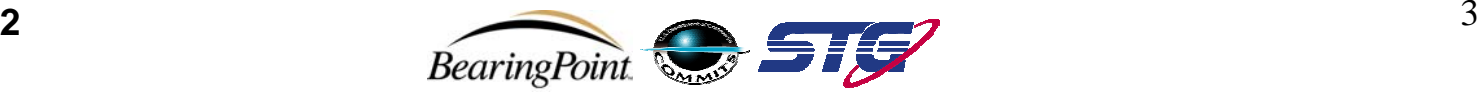

## **Summary Slide**

- Slide 28Award: Recipient Award Acceptance - Manage Users - System Administrator
- Slide 29Award: Award Action Request (AAR) Overview
- Slide 30 Post Award: Award Action Request – Recipient Authorized Representative, PI, Co-PI, or Finance Representative
- Slide 31Post Award: Award Action Request – Recipient Authorized Representative
- Slide 32Post Award: Award Action Request – Program Officer
- Slide 33 Post Award: Award Action Request Expanded Authority No-Cost Extension
- Slide 34Post Award: Award Action Request – Program Officer
- Slide 35Post Award: Award Action Request – Grants Specialist
- Slide 36Post Award: Award Action Request – Grants Officer
- Slide 37 Post Award: Award Action Request (Returned from NOAA) – Recipient Authorized Representative
- Slide 38Post Award: Award Amendment Overview
- Slide 39Post Award: Amendments – FALD
- Slide 40Post Award: Award Enforcement Overview
- Slide 41Post Award: Create Enforcements (High Risk Special Award Condition) – Grants Specialist
- Slide 42 Post Award: Create Enforcements (Suspension of Payments and Suspension of Award) – Grants Specialist
- Slide 43 Post Award: Create Enforcements (Reactivation of Payments and Reactivation of Award) – Grants Specialist
- Slide 44 Post Award: Create Enforcements (Termination for Cause and Termination for Convenience) – Grants Specialist
- Slide 45 Post Award: Approve Enforcements (Suspension of Payments and Suspension of Award) – Grants Officer
- Slide 46 Post Award: Approve Enforcements (Reactivation of Payments and Reactivation of Award) Grants Officer
- Slide 47 Post Award: Approve Enforcements (Termination for Cause and Termination for Convenience) – Grants Officer

**Version 1.2**

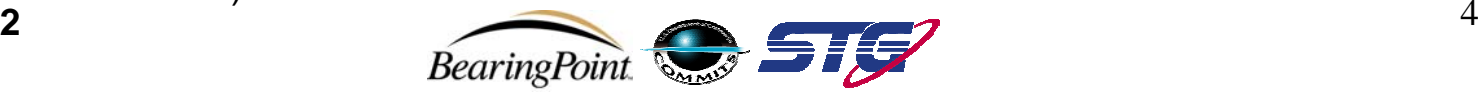

#### **Application: Create RFA, Publish Application Package**

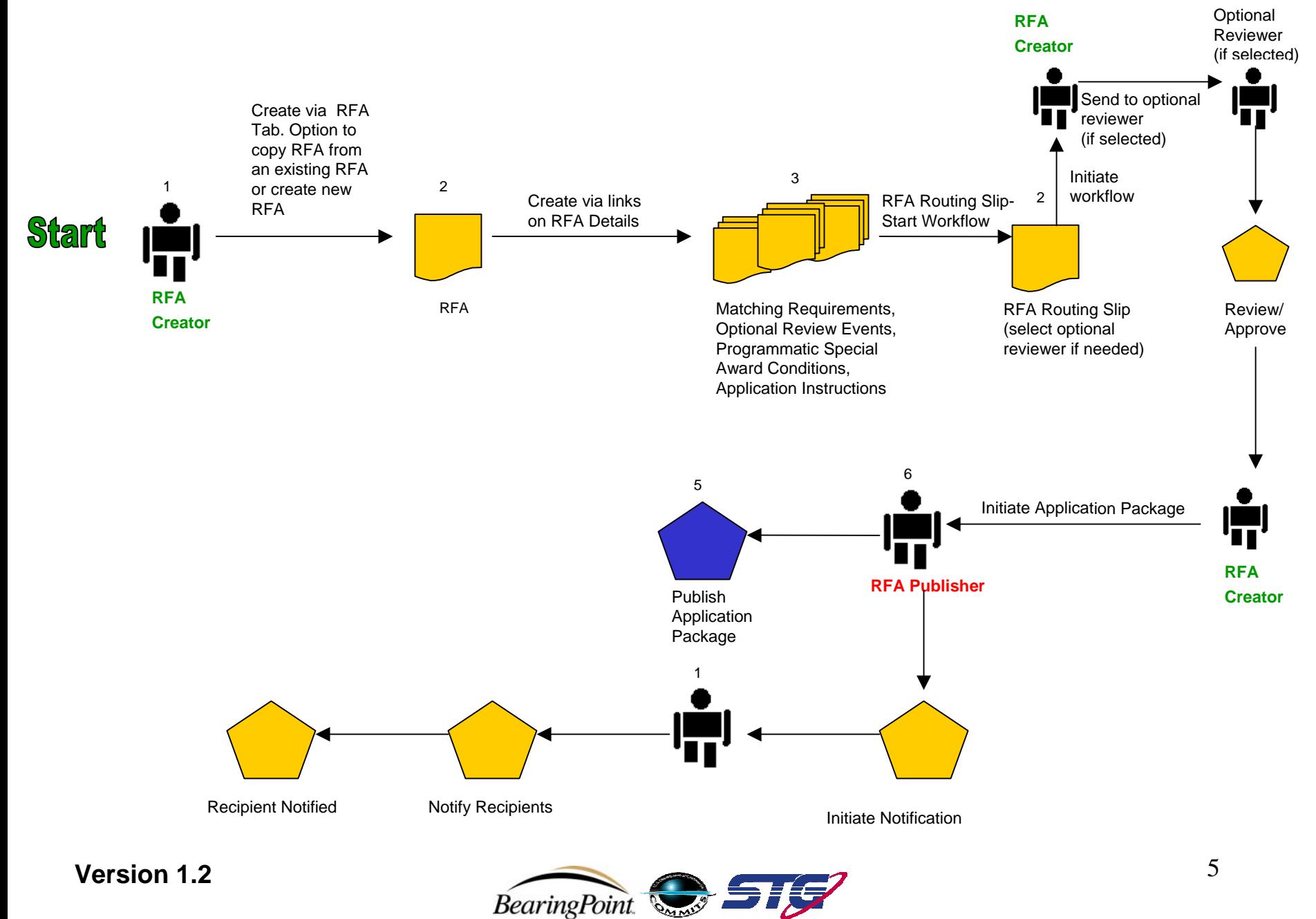

### **Application: Create RFA – Role of RFA Creator**

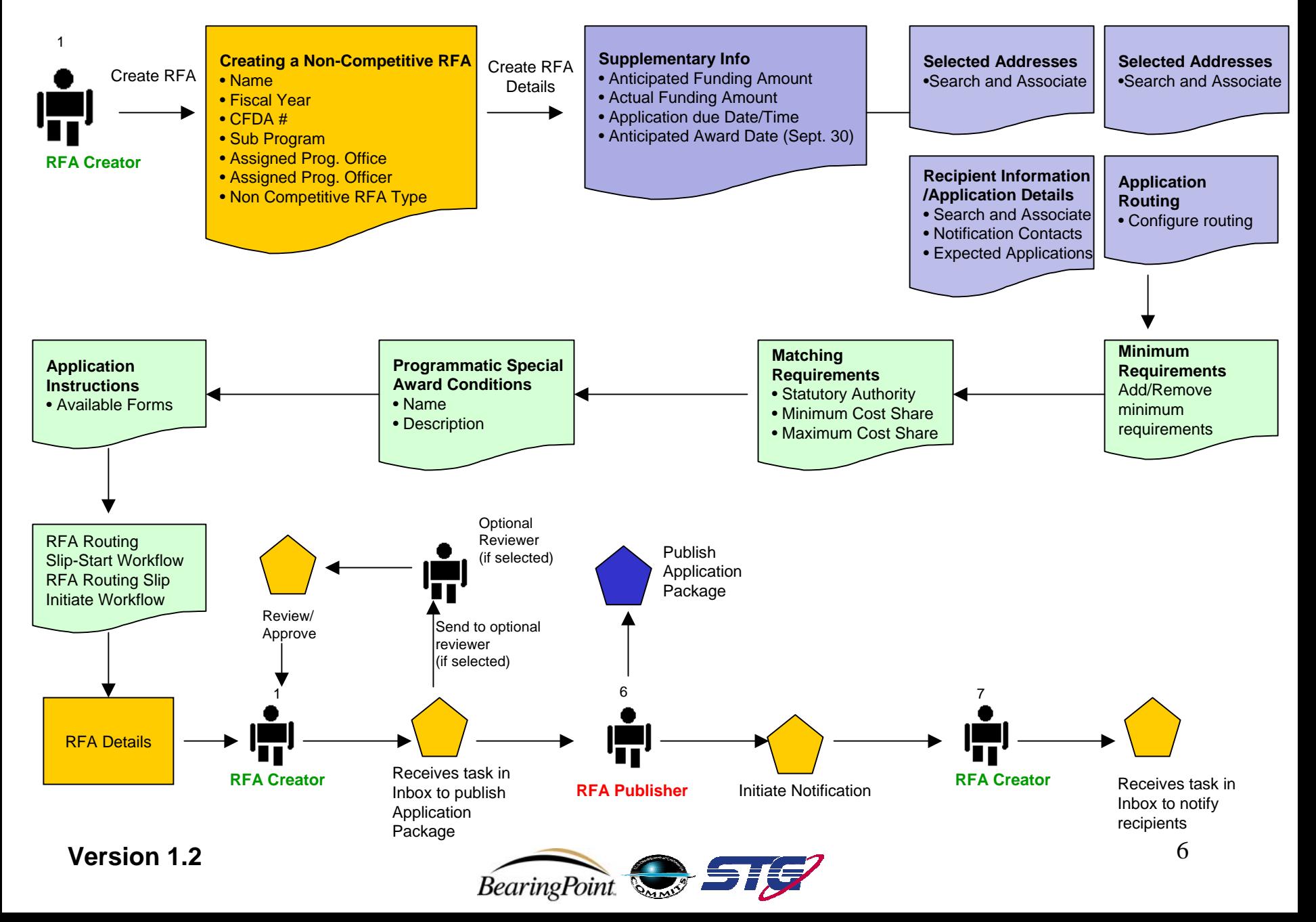

## **Application: Receive Applications Overview**

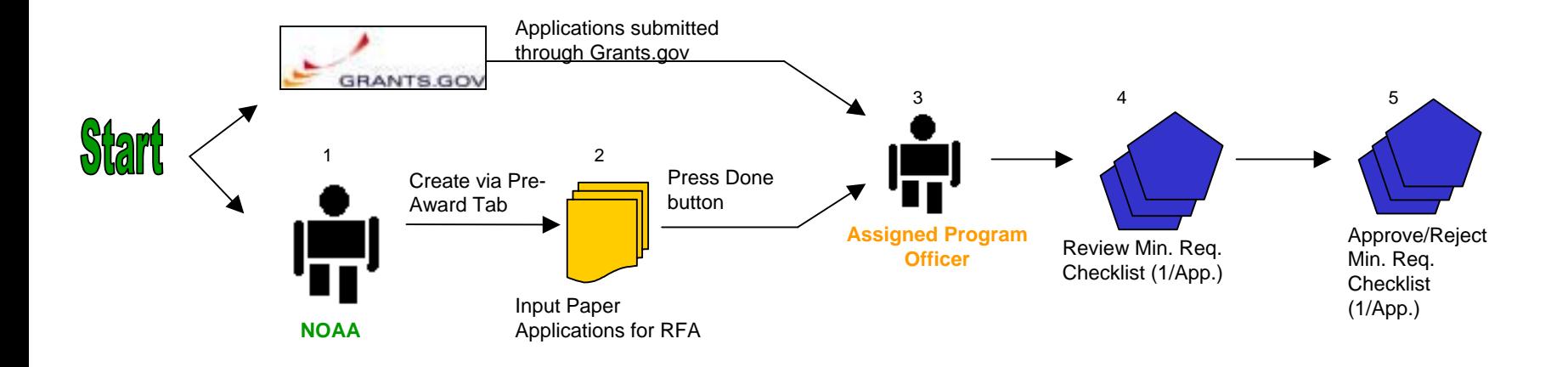

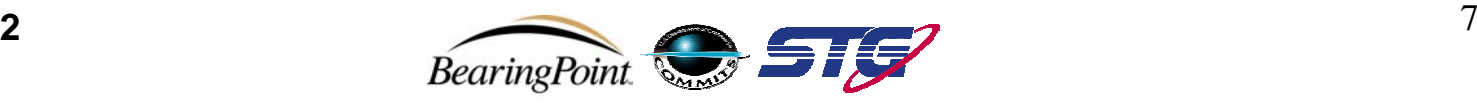

## **Application: Input Paper Applications – NOAA**

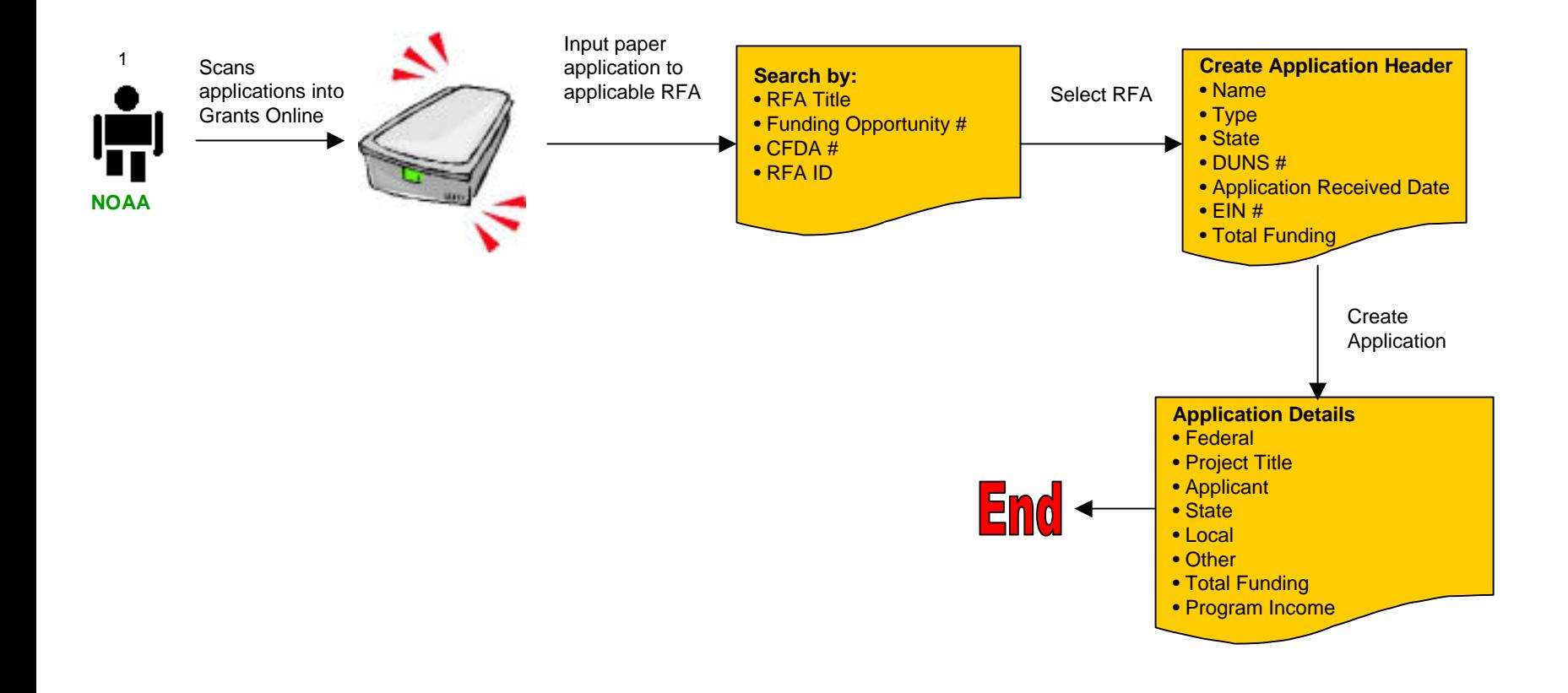

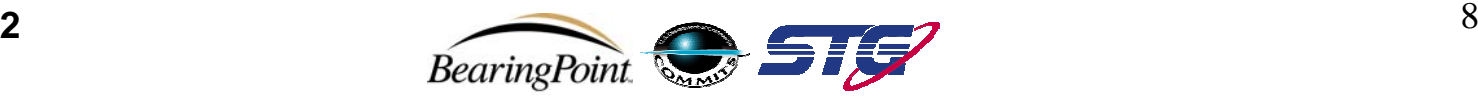

### **Application: Review Applications – Assigned Program Officer**

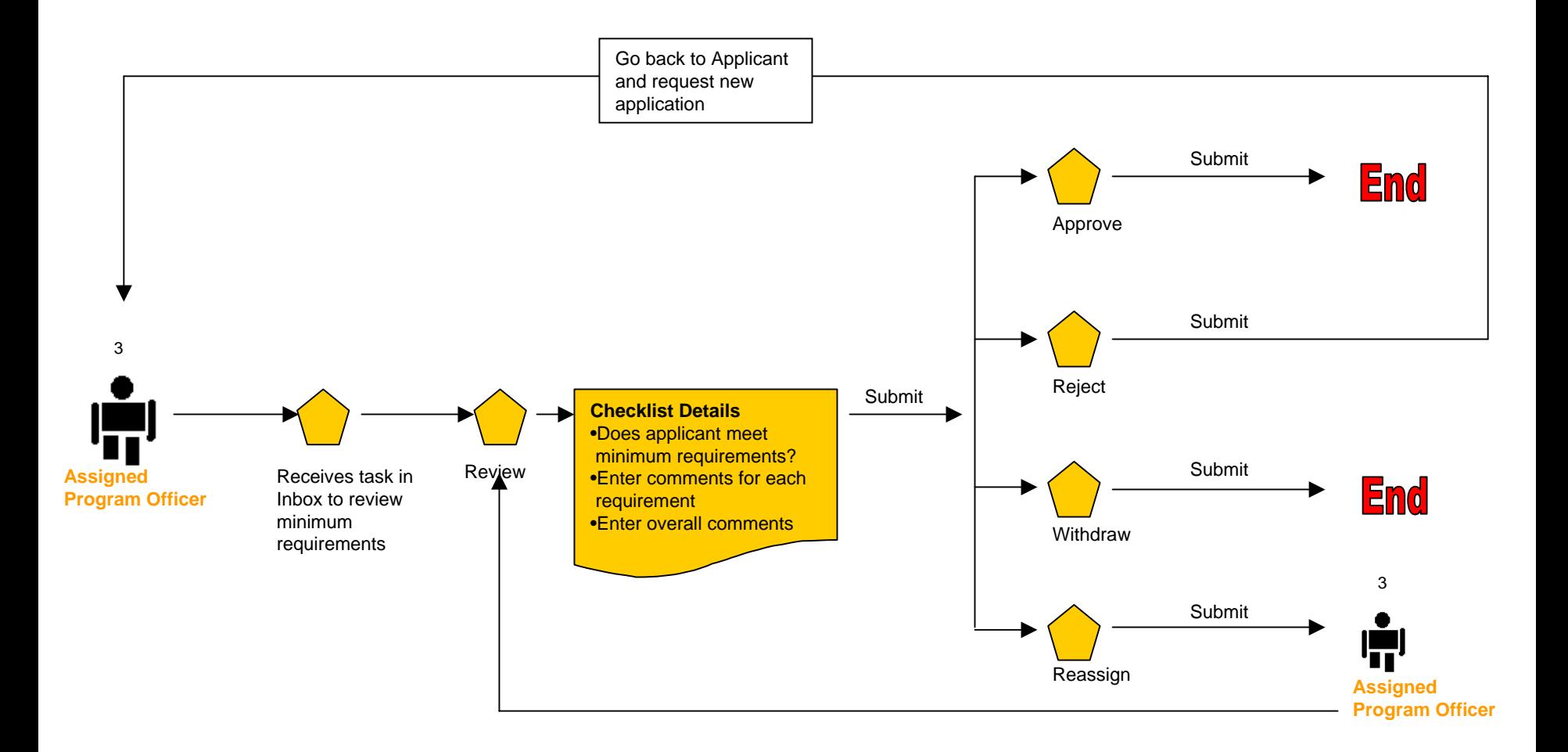

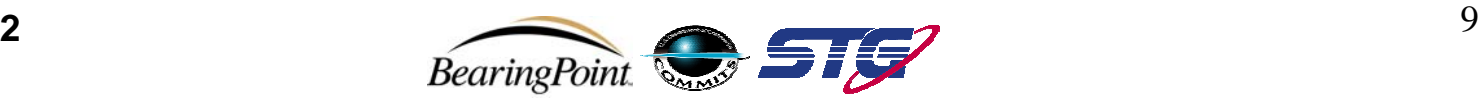

## **Application: Select Applications for Funding Overview**

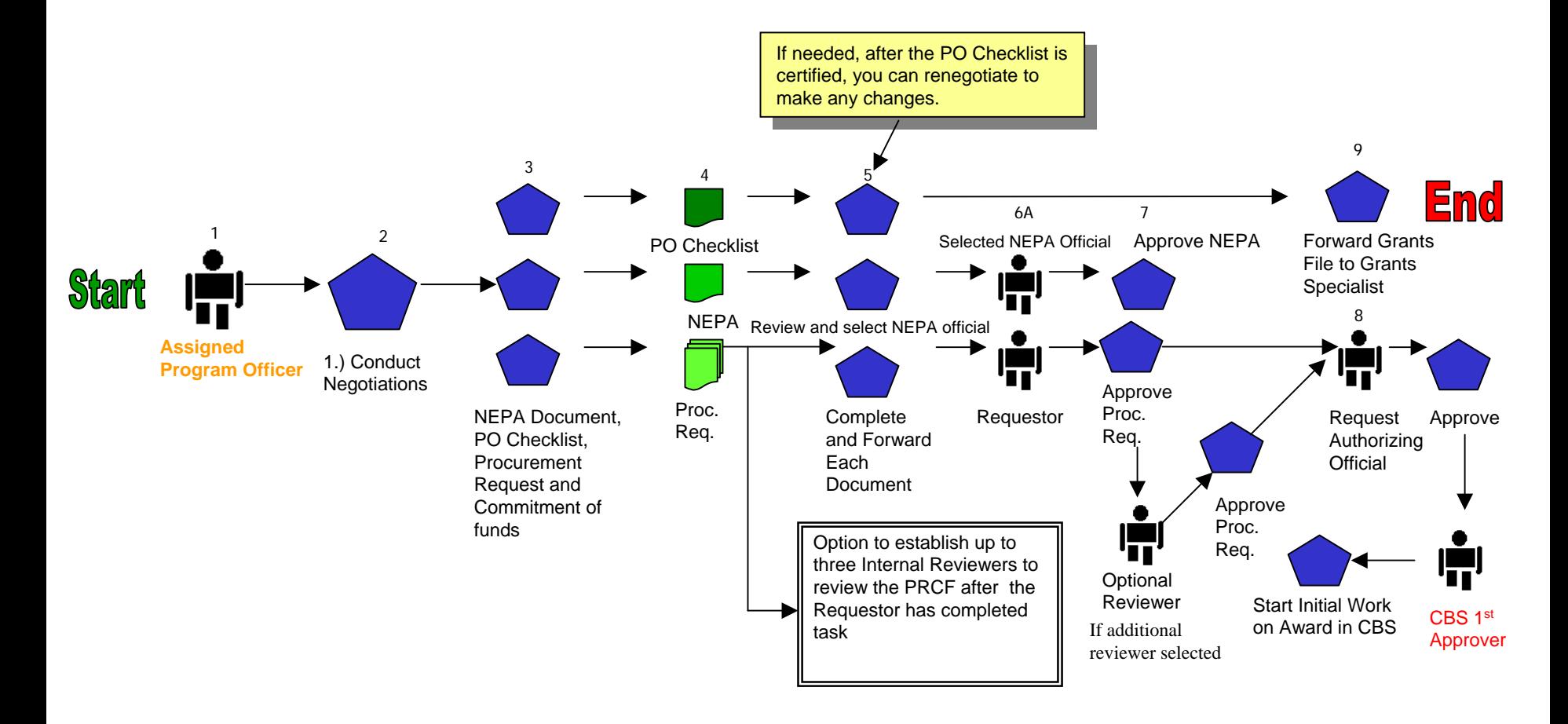

#### **Version 1.2**

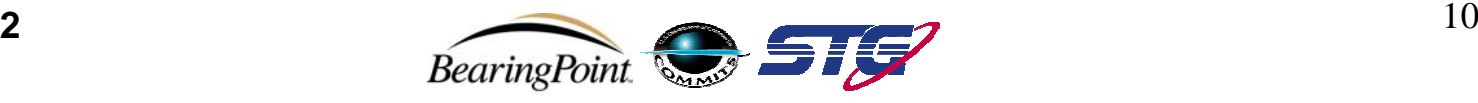

### **Application: Conduct Negotiations – Assigned Program Officer**

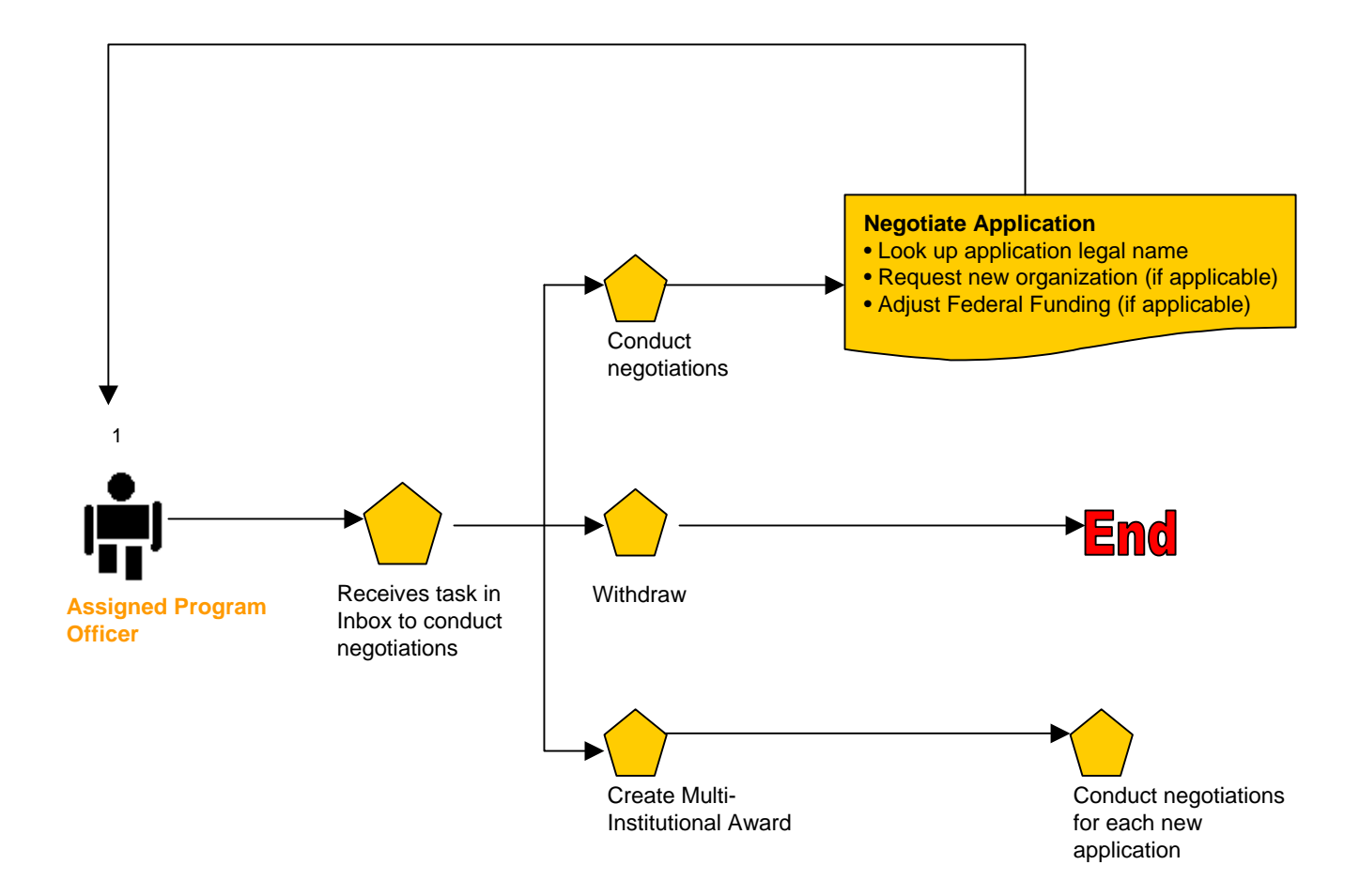

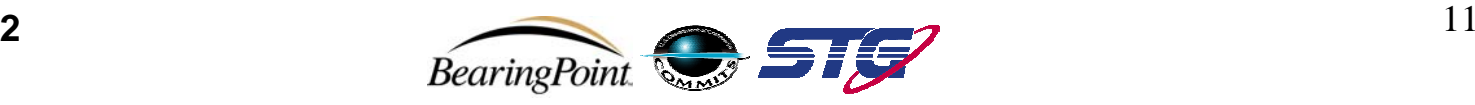

#### **Application: Complete PO Checklist– Assigned Program Officer**

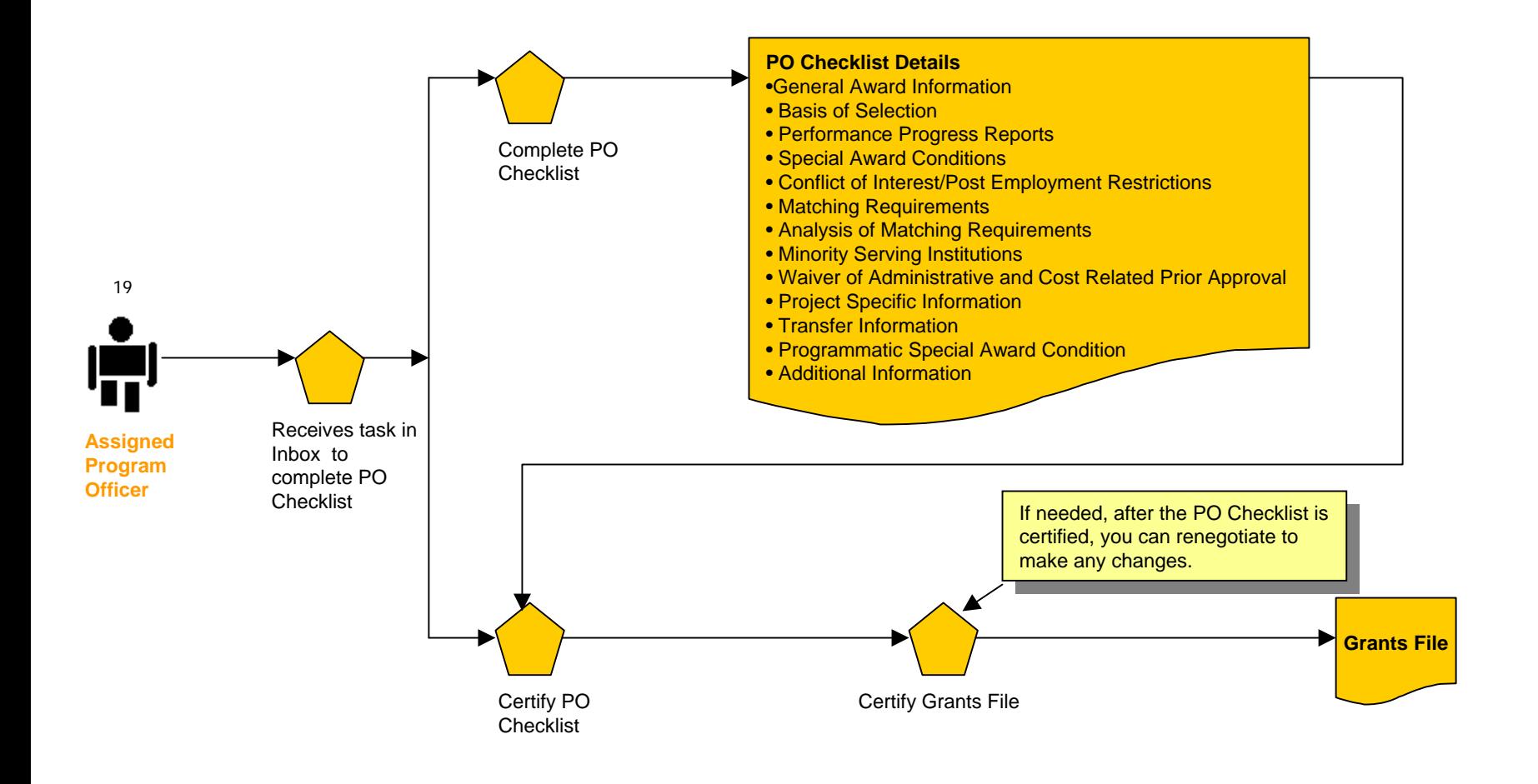

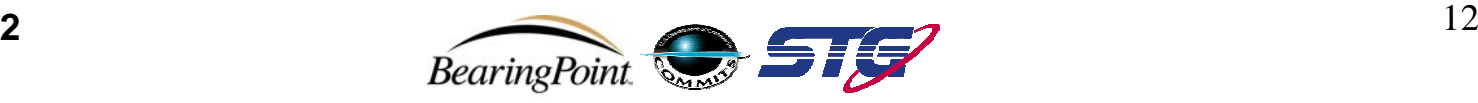

## **Application: Renegotiating – Assigned Program Officer**

ONLY IF NEEDED: THIS IS THE PROCESS TO RENEGOGIATE

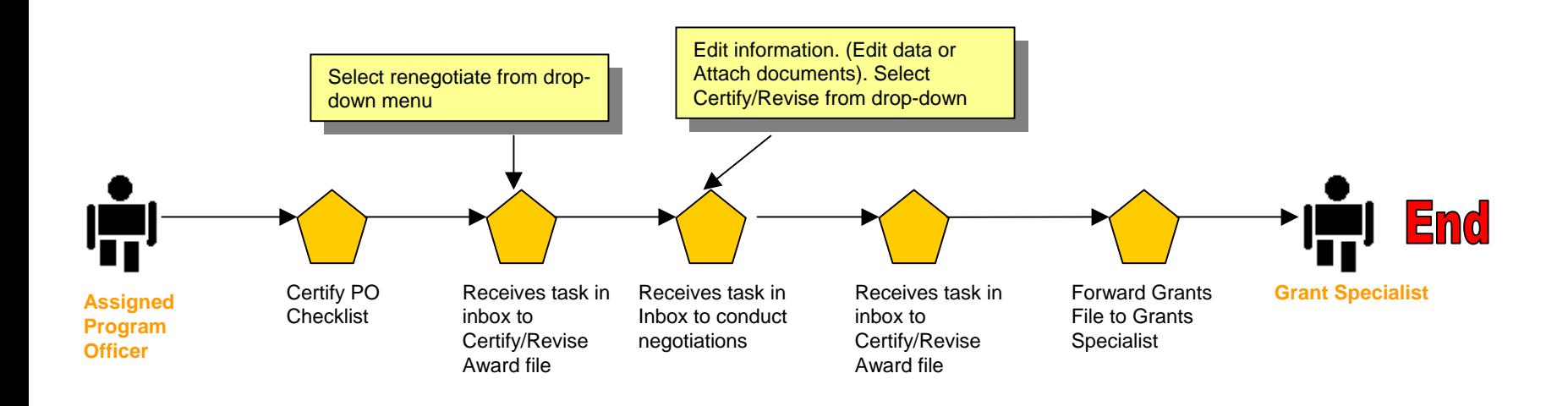

\*\*\*Please note, if there is a change in funding amount, user will need to Revise the Procurement Request and Commitment of Funds (PRCF) and get approval from the Requestor and Request Authorizing Official.

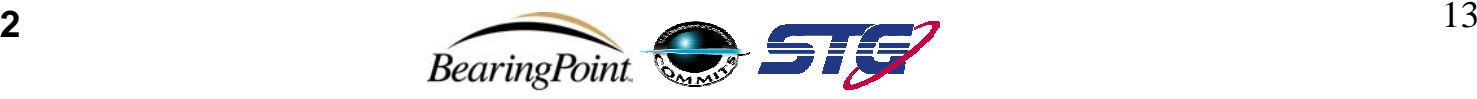

## **Application: Complete NEPA Document– Assigned Program Officer**

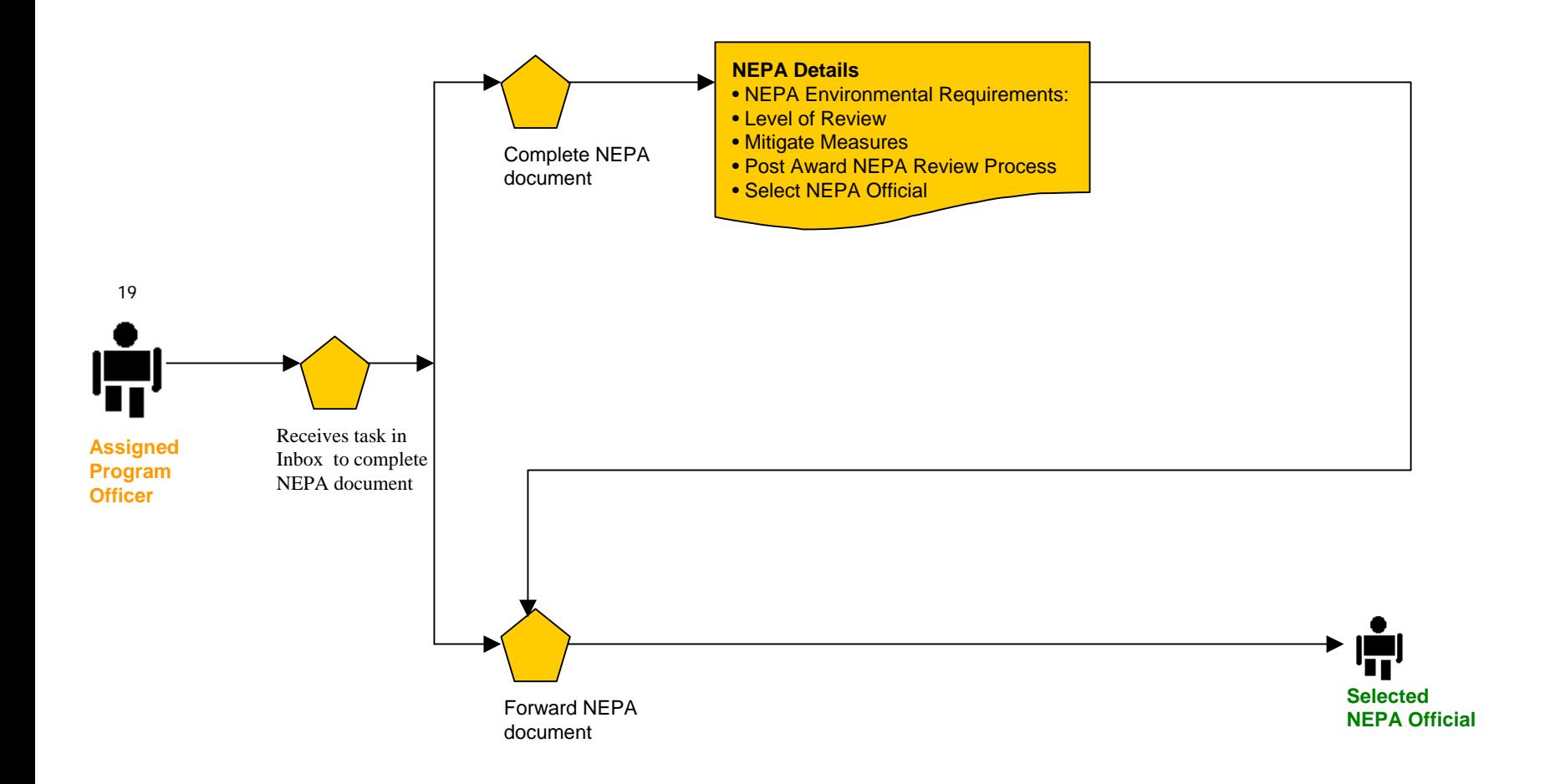

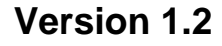

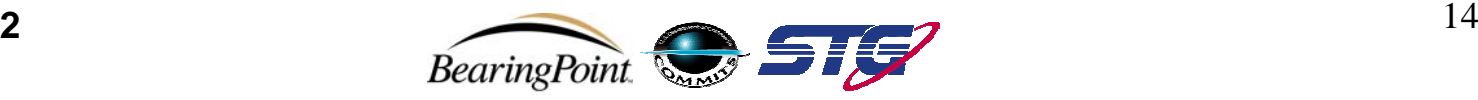

### **Application: Review NEPA Document– Role of NEPA Official**

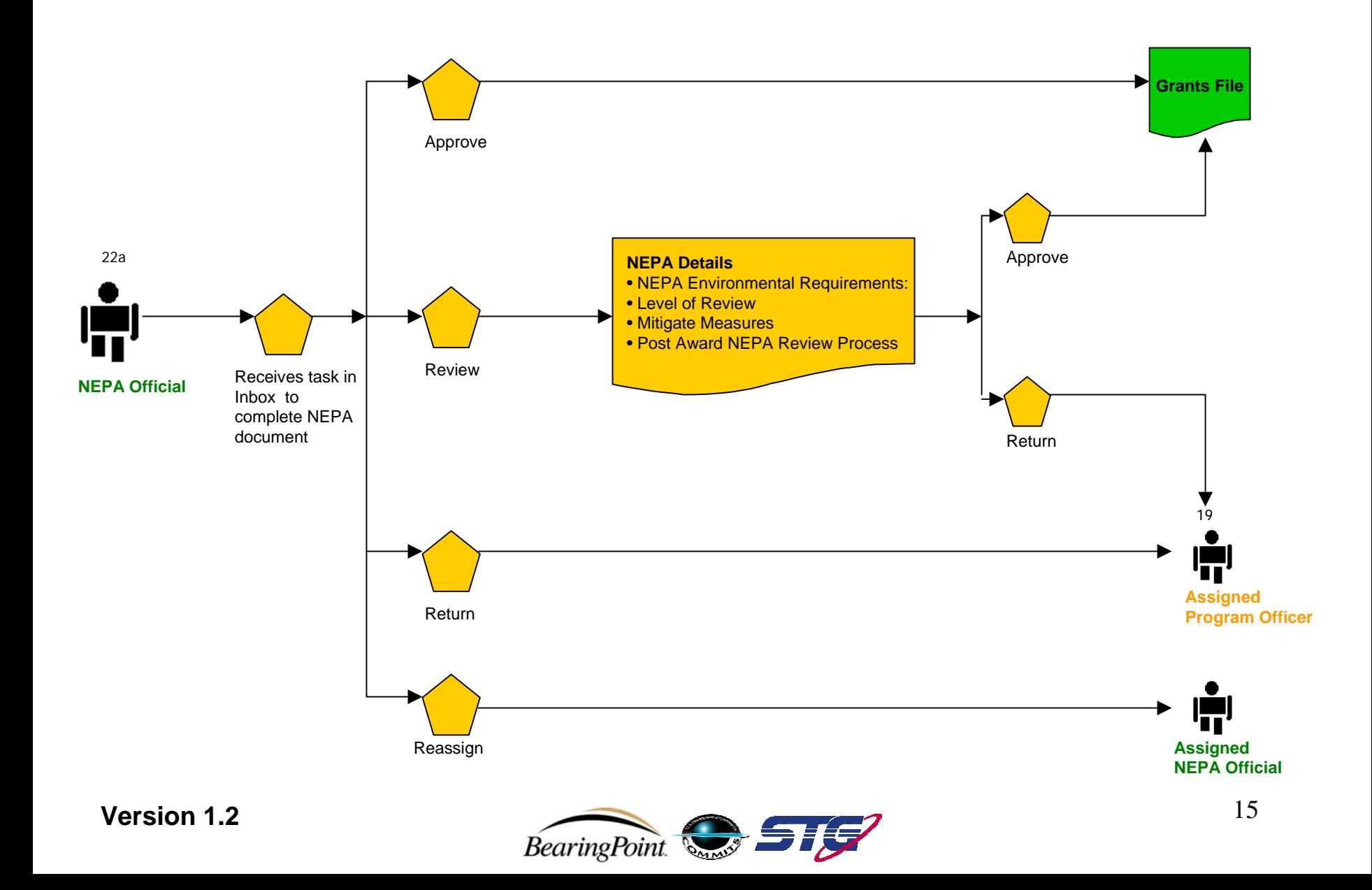

#### **Application: Procurement Request and Commitment of Funds – Assigned Program Officer**

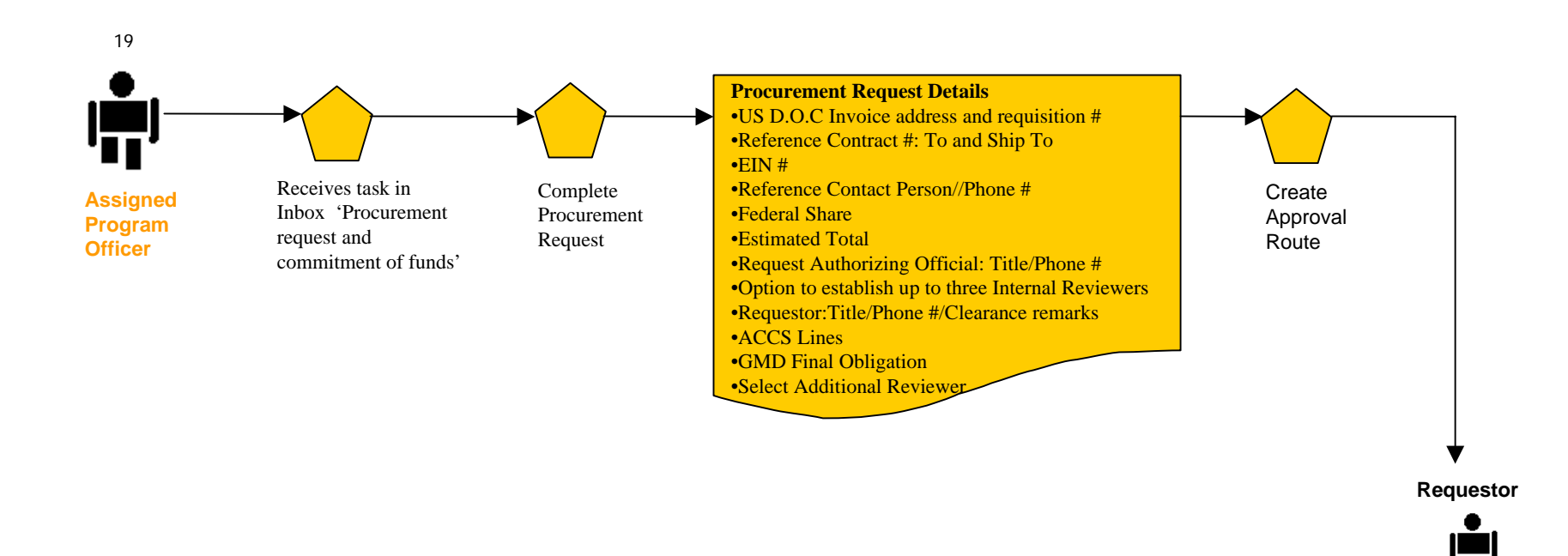

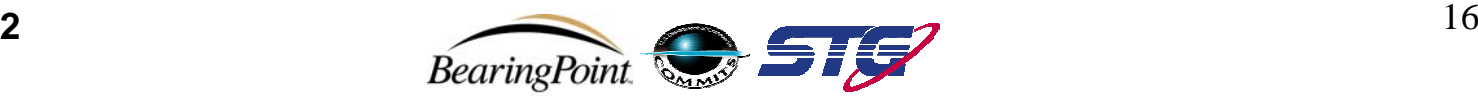

### **Application: Procurement Request and Commitment of Funds – Requestor**

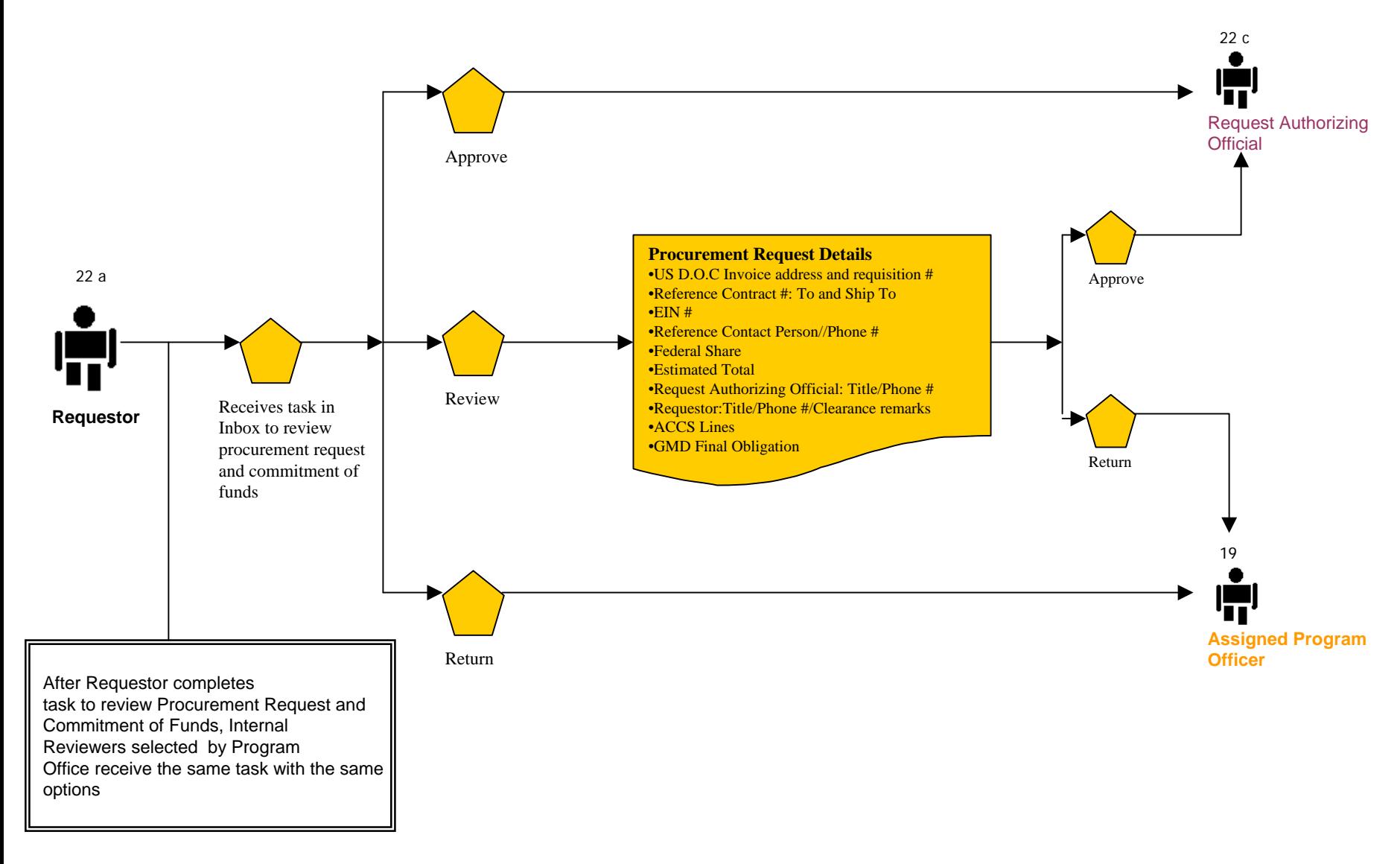

#### **Version 1.2**

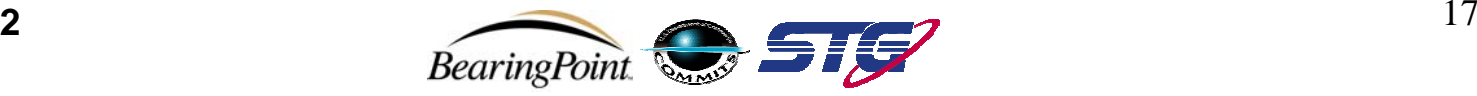

#### **Application: Procurement Request and Commitment of Funds – Optional Reviewer (If Selected)**

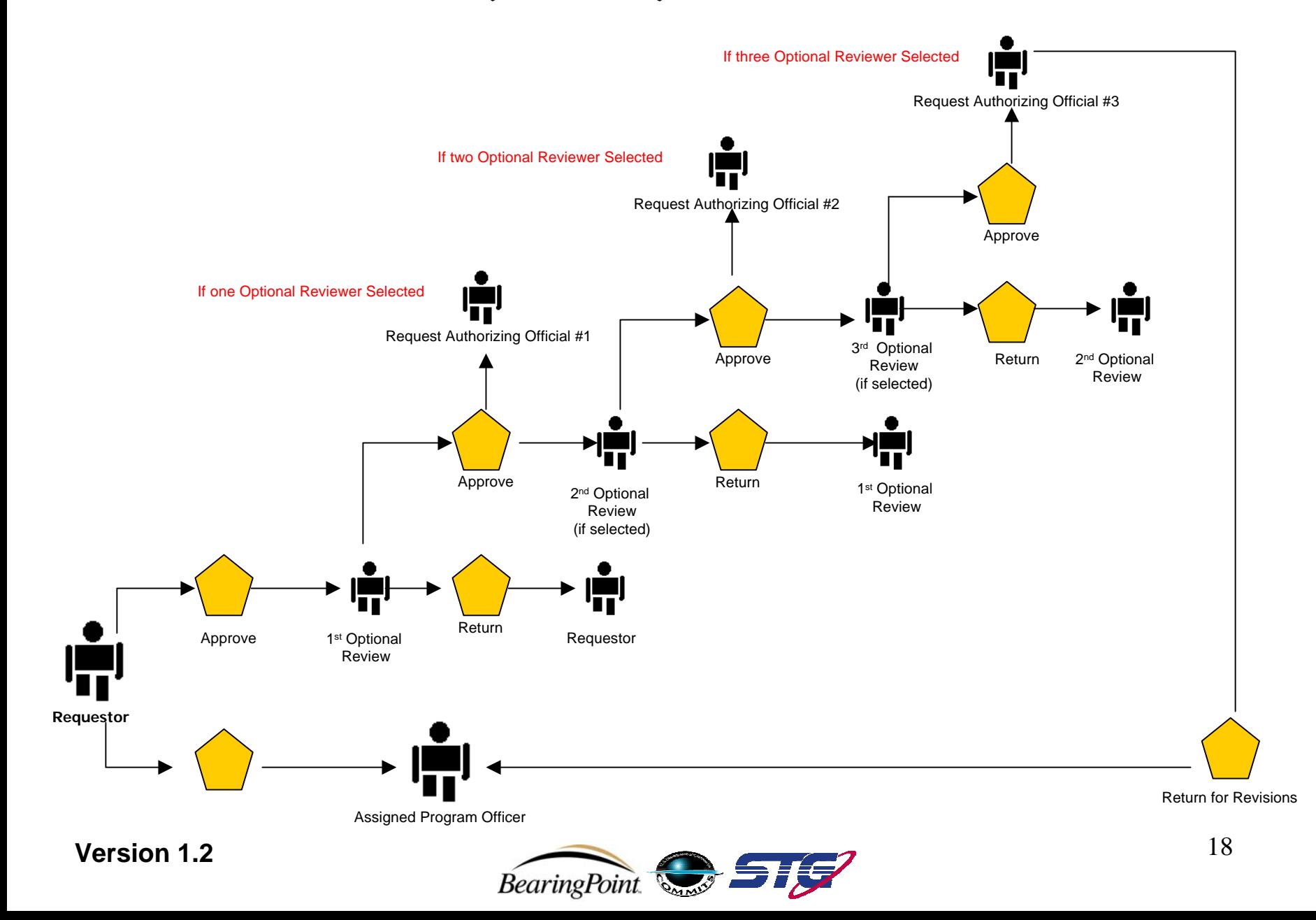

#### **Application: Procurement Request and Commitment of Funds – Request Authorizing Official**

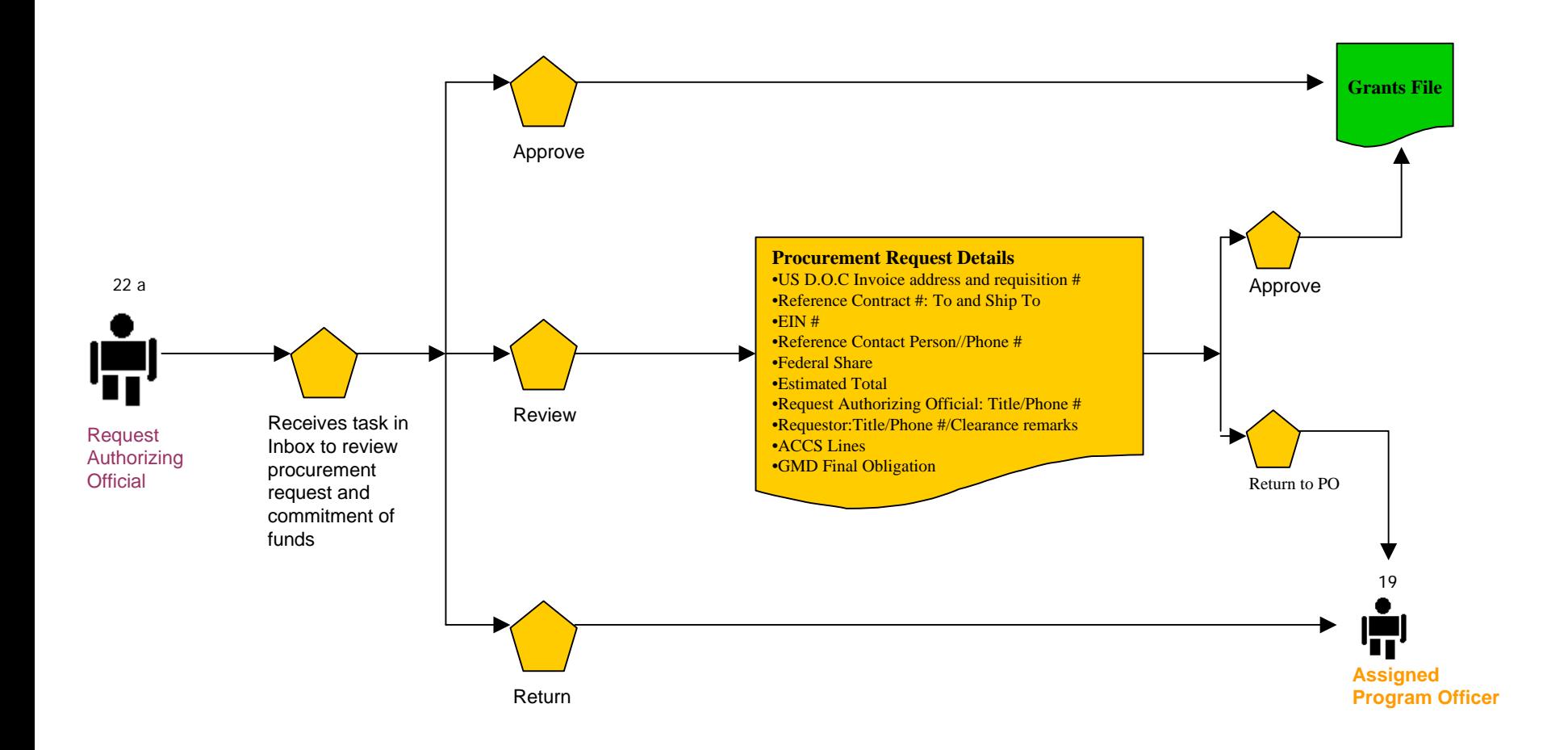

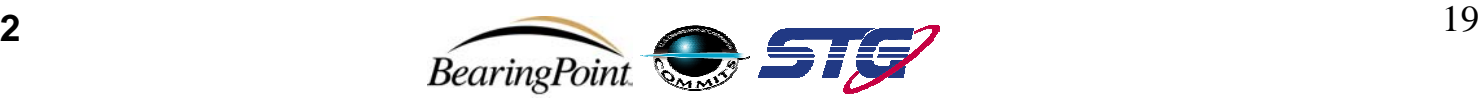

**Application: GMD Review and Approval Overview**

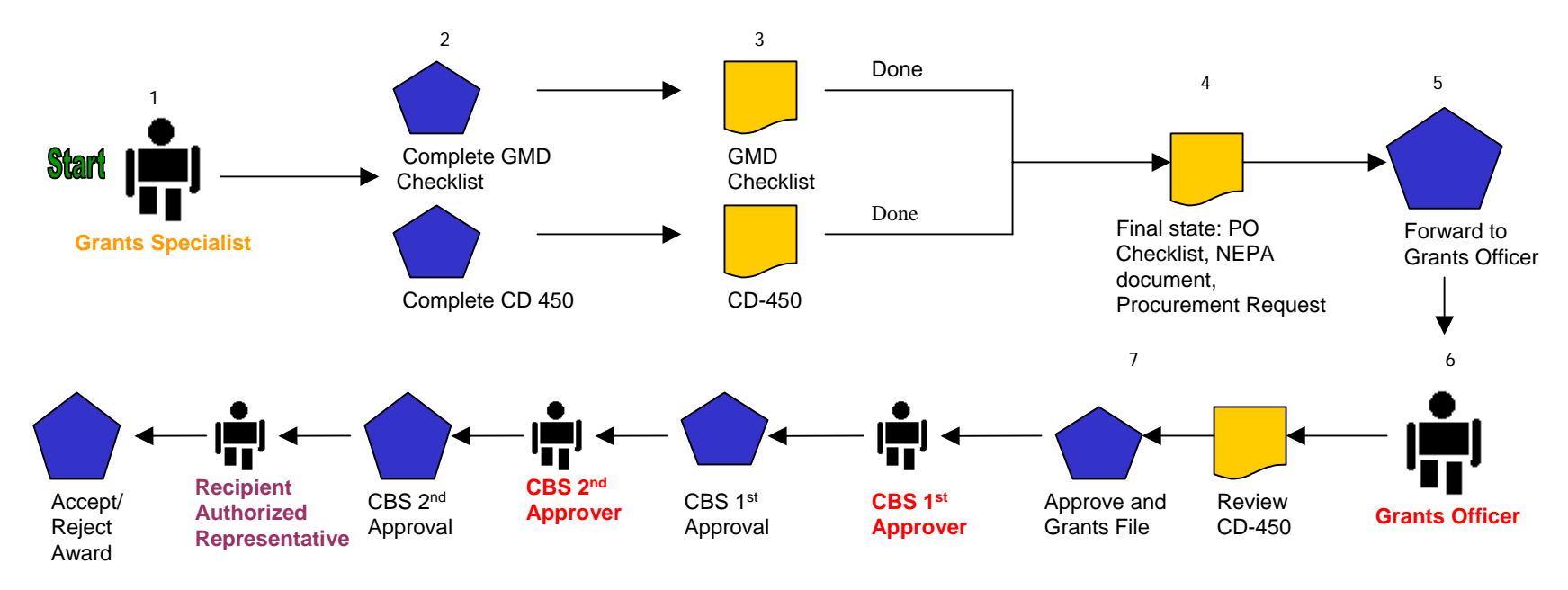

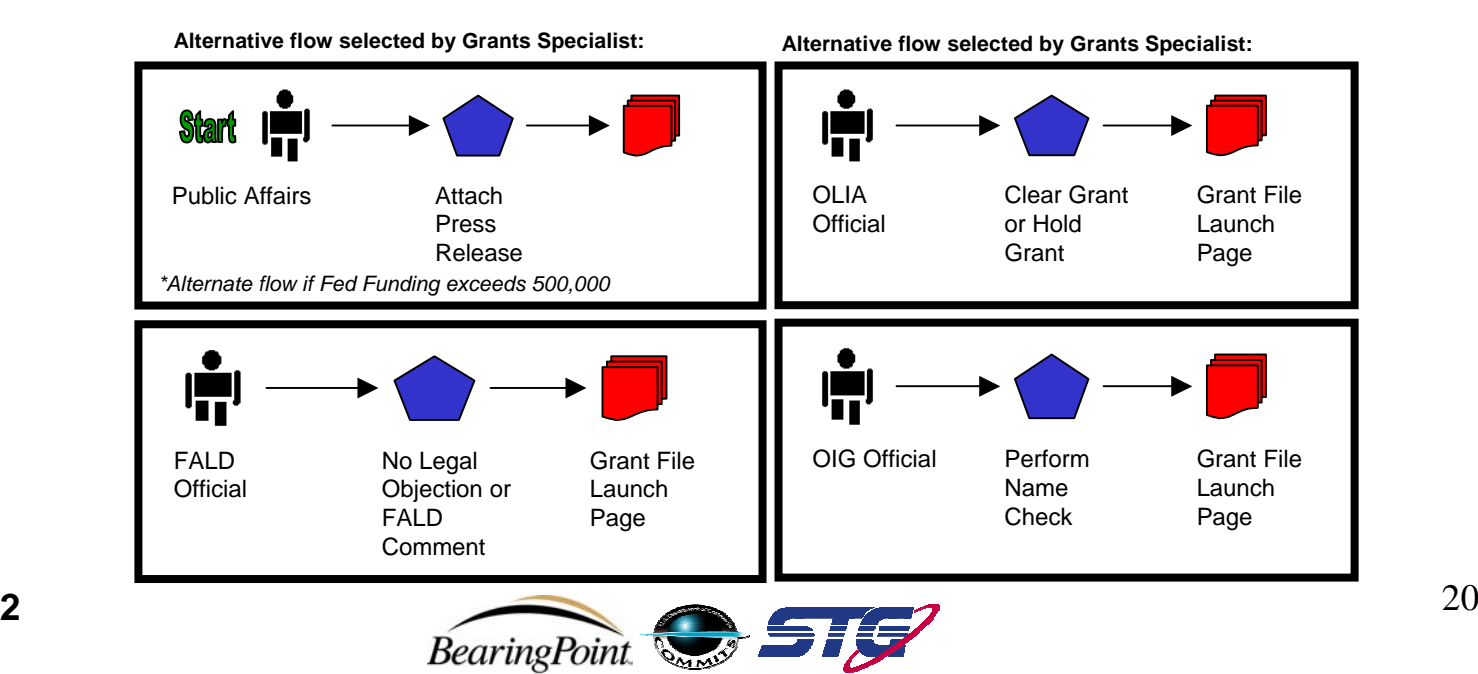

#### **Application: Complete GMD Checklist – Grants Specialist**

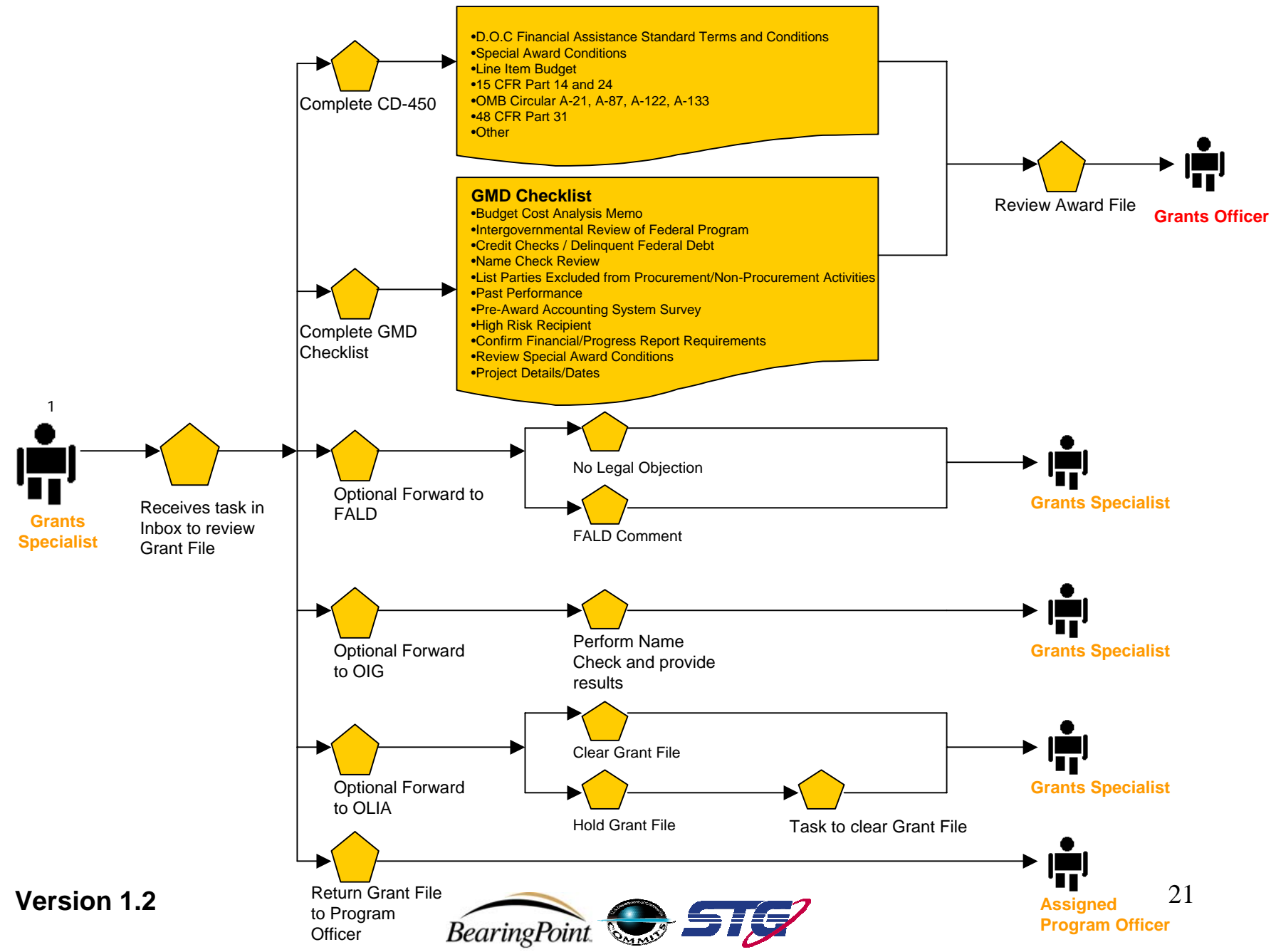

### **Application: Review Grant File – OIG**

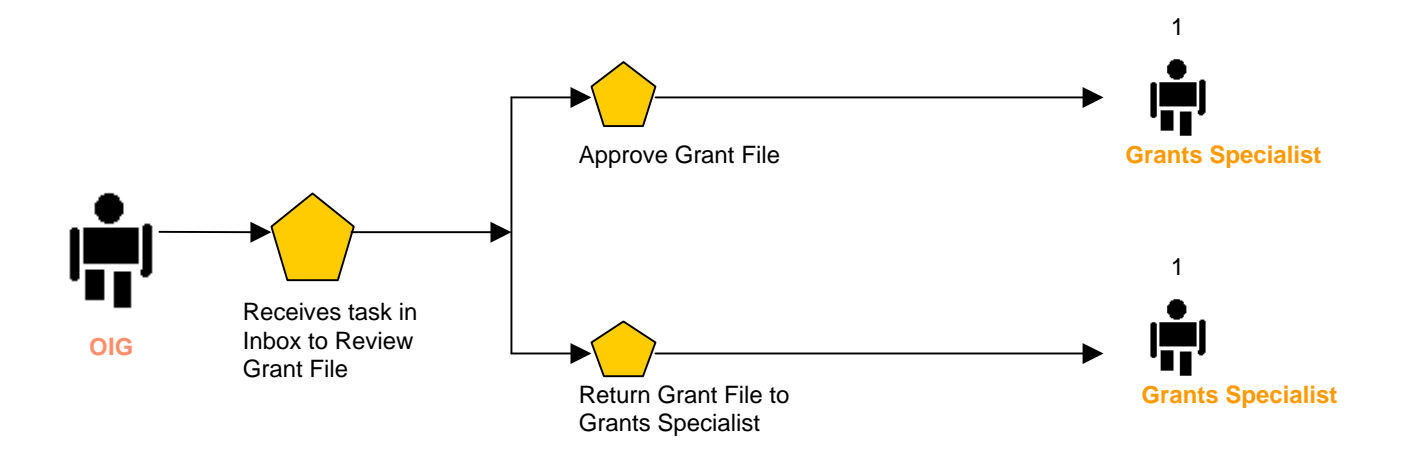

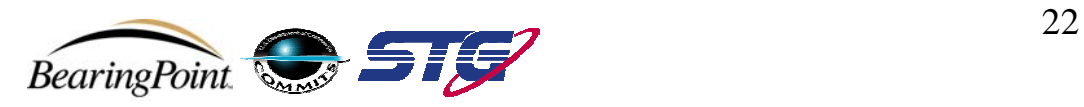

#### **Application: Review Grant File – OLIA**

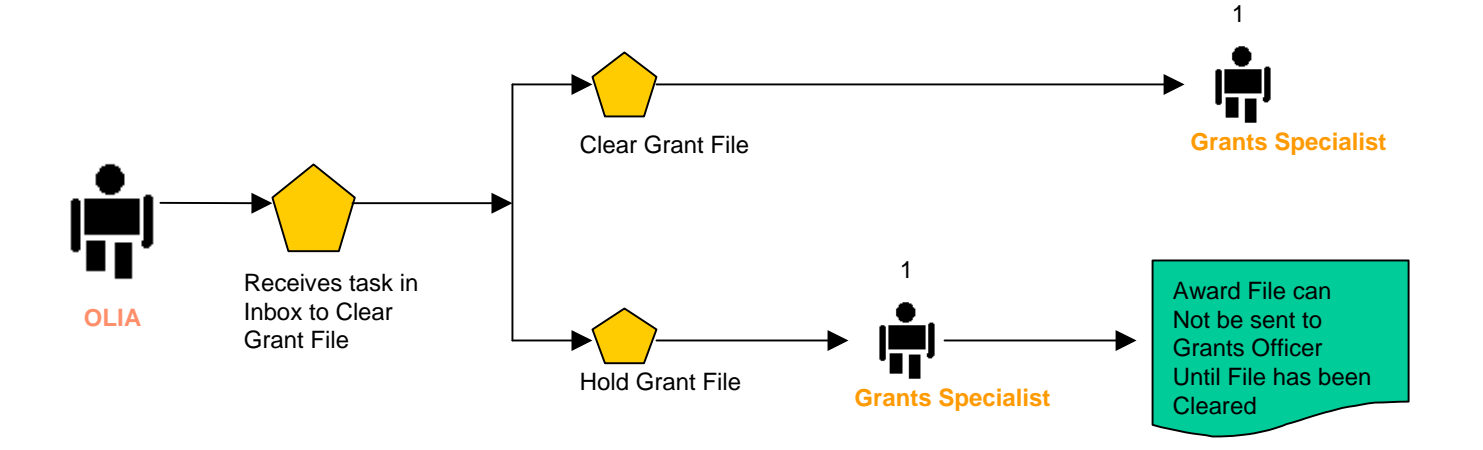

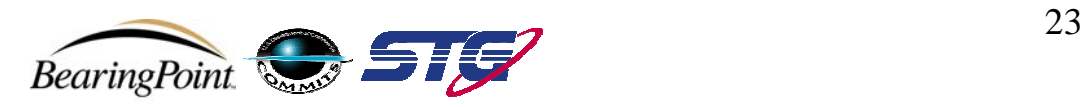

#### **Application: Attach Press Release – Public Affairs**

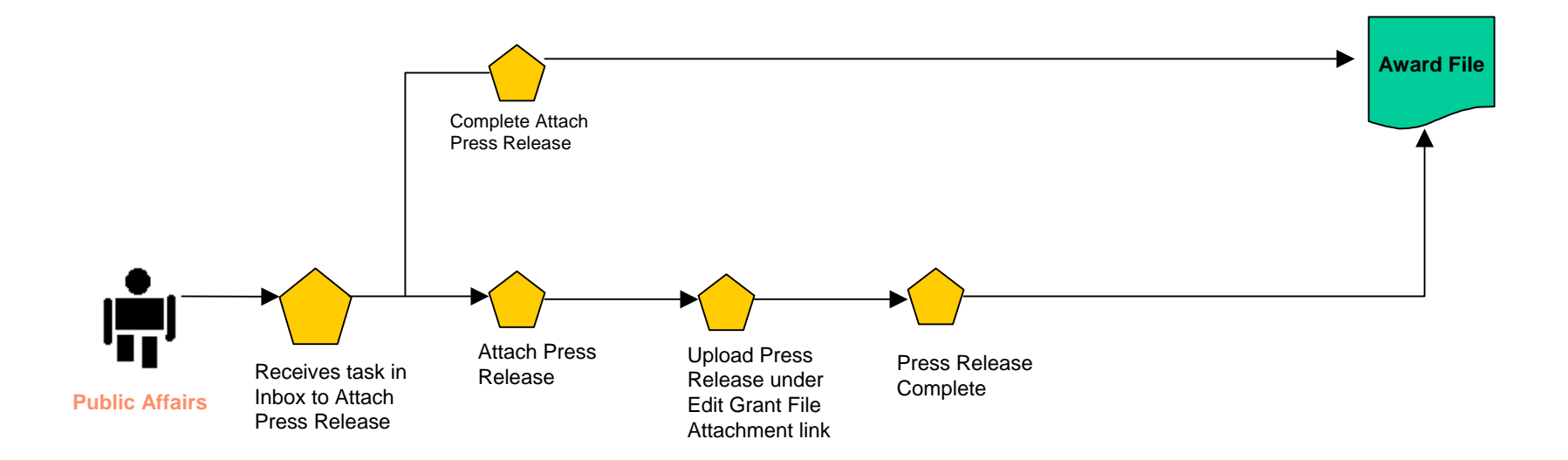

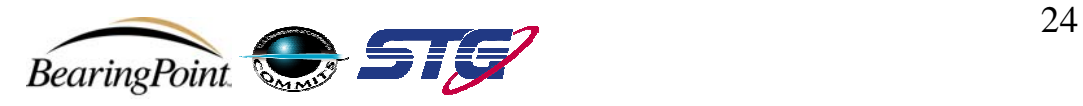

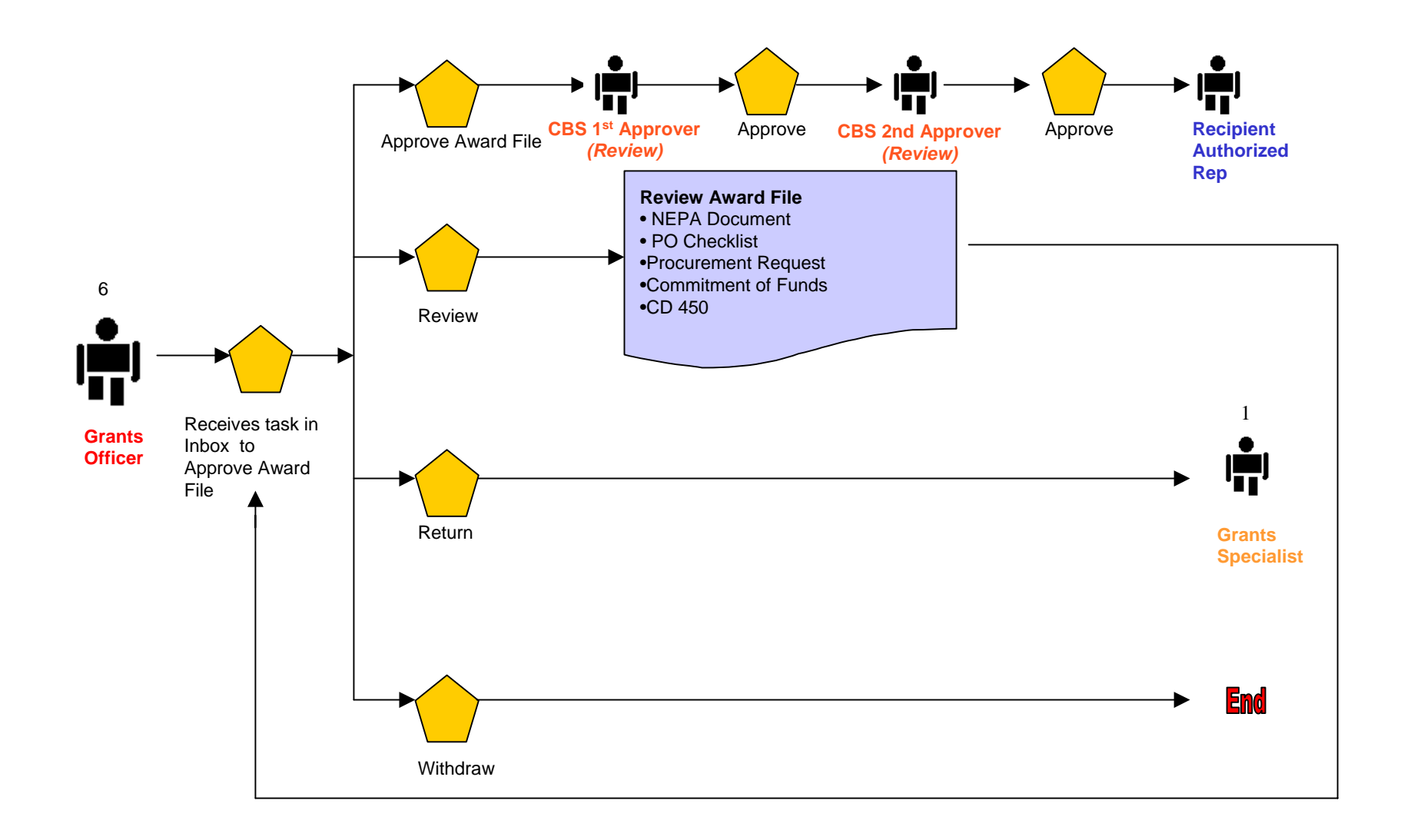

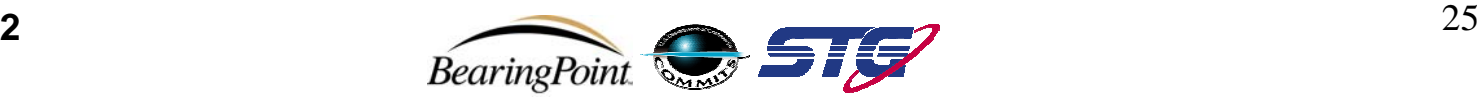

**Award:Recipient Acceptance Overview**

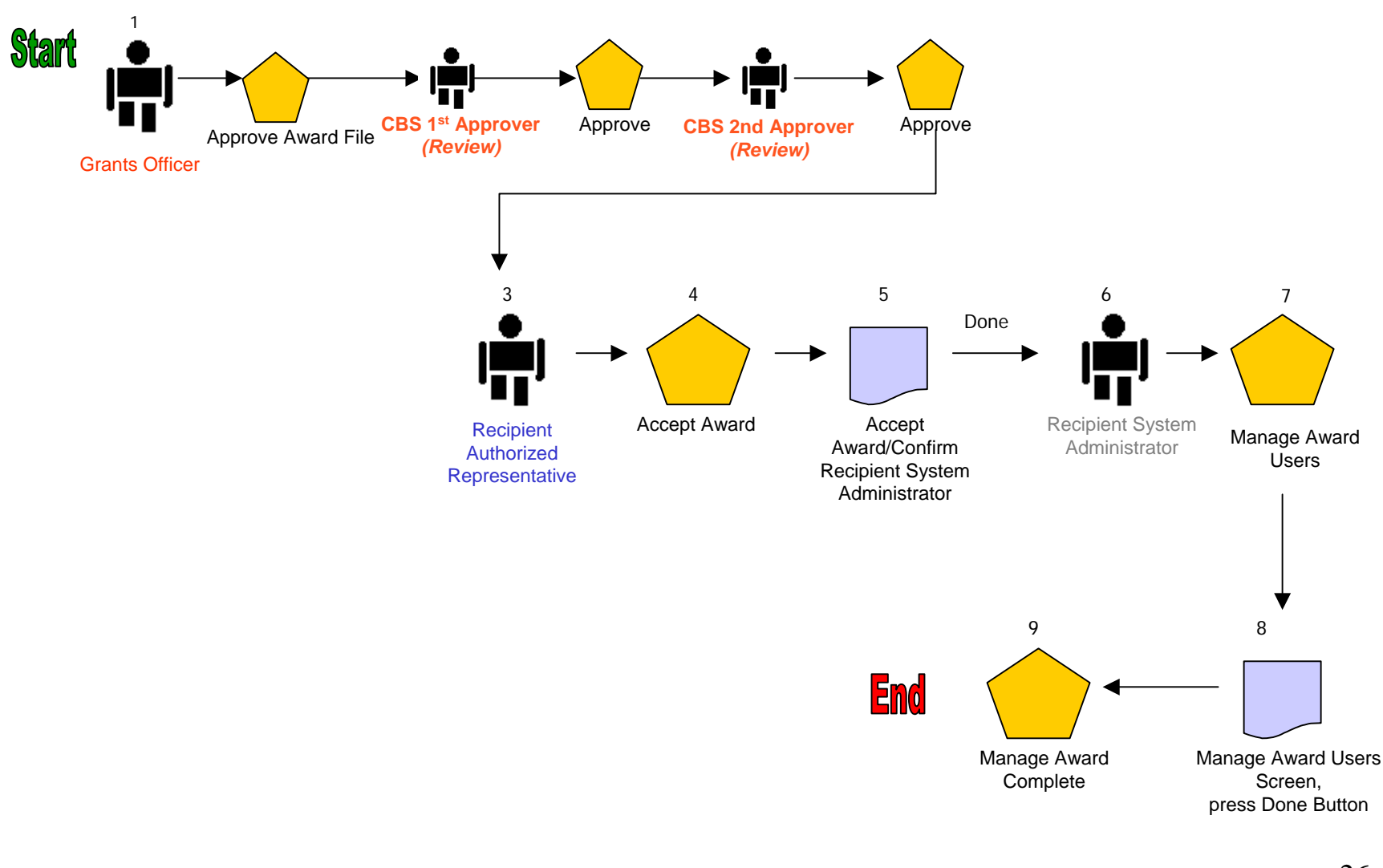

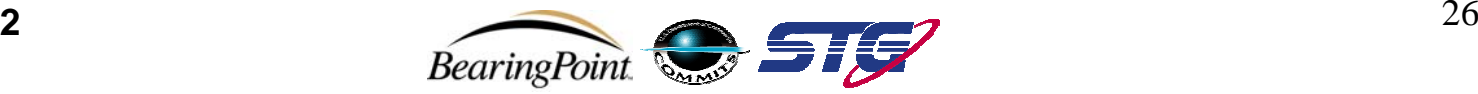

#### **Award:Recipient Award Acceptance – Recipient Authorized Representative**

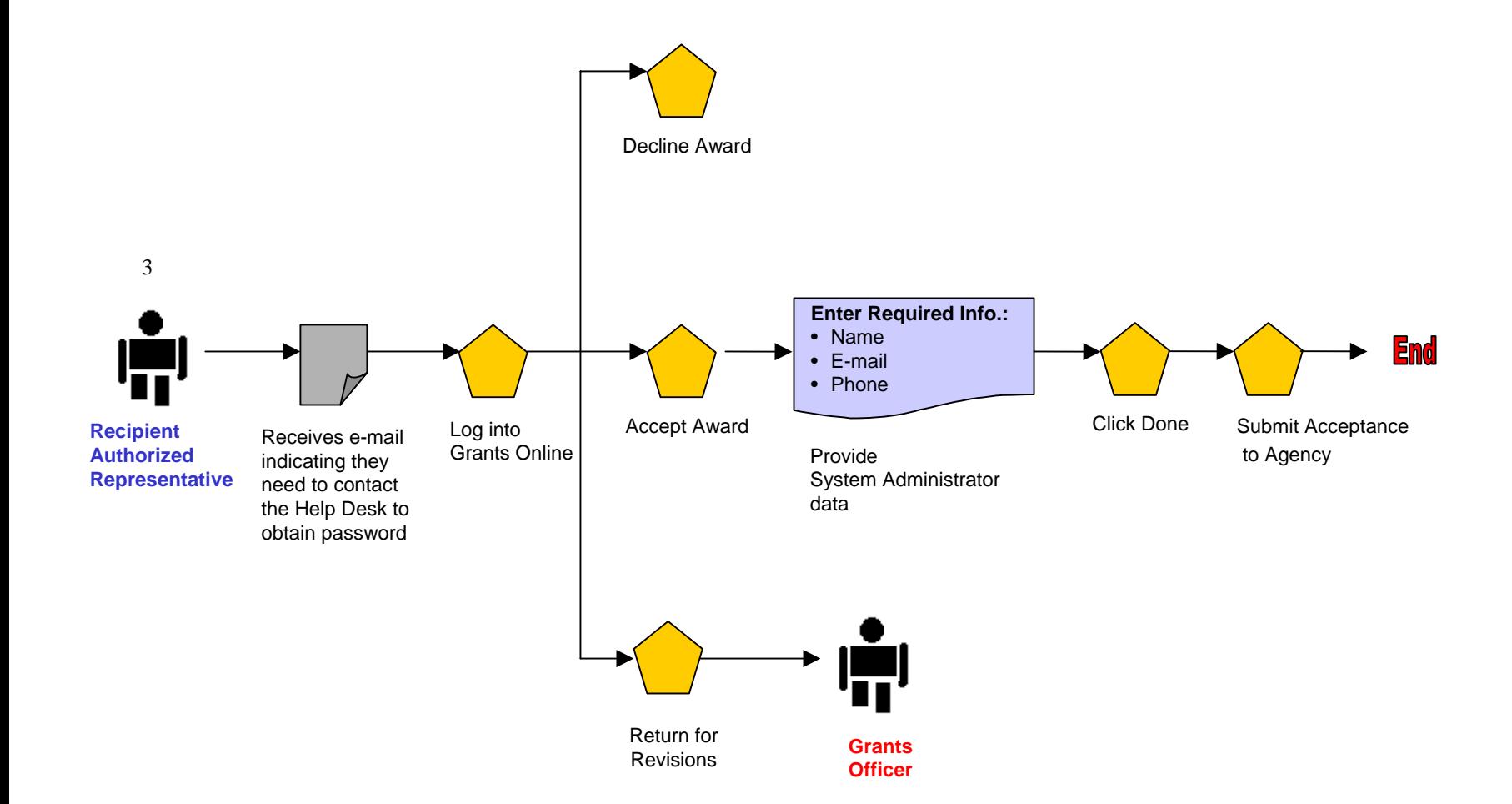

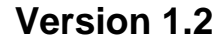

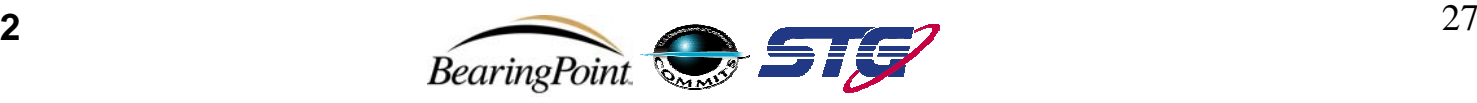

**Award:Recipient Award Acceptance - Manage Users – Recipient System Administrator**

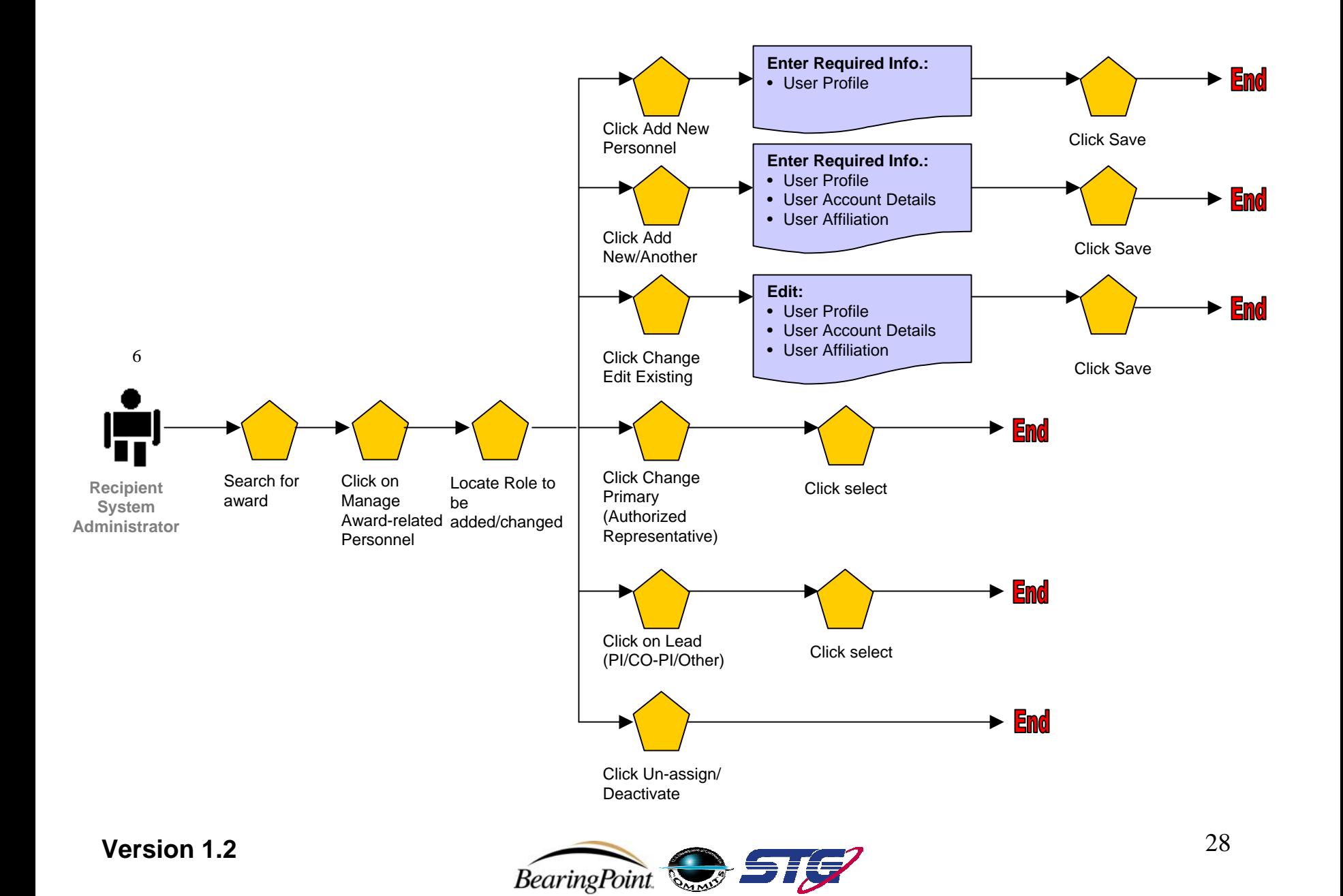

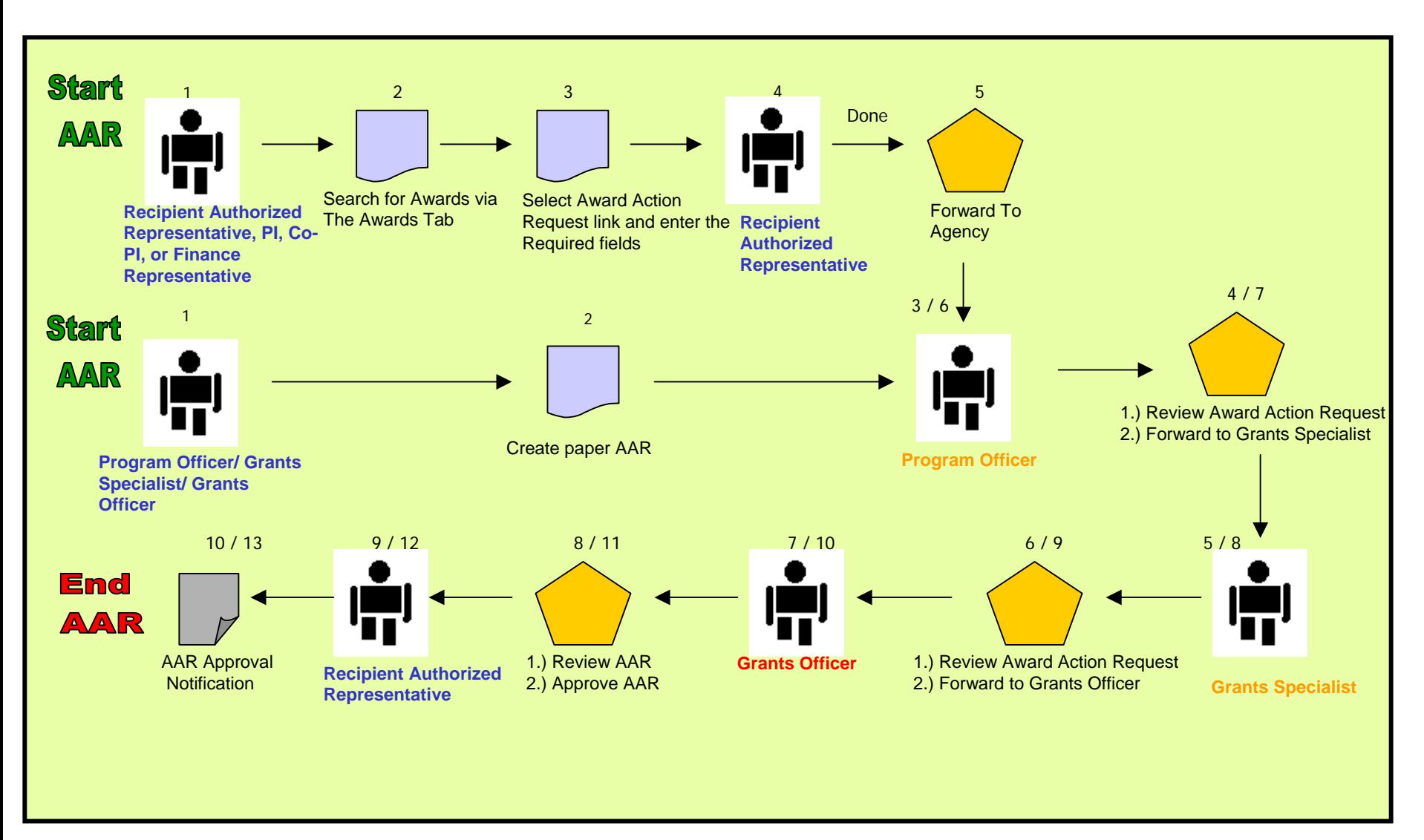

#### **Award:Award Action Request (AAR) Overview**

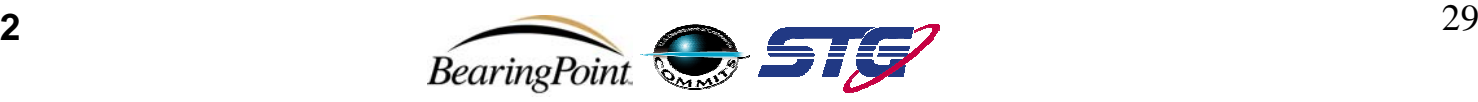

#### **Award Action Request – Recipient Authorized Representative, PI, Co-PI, or Finance Representative**

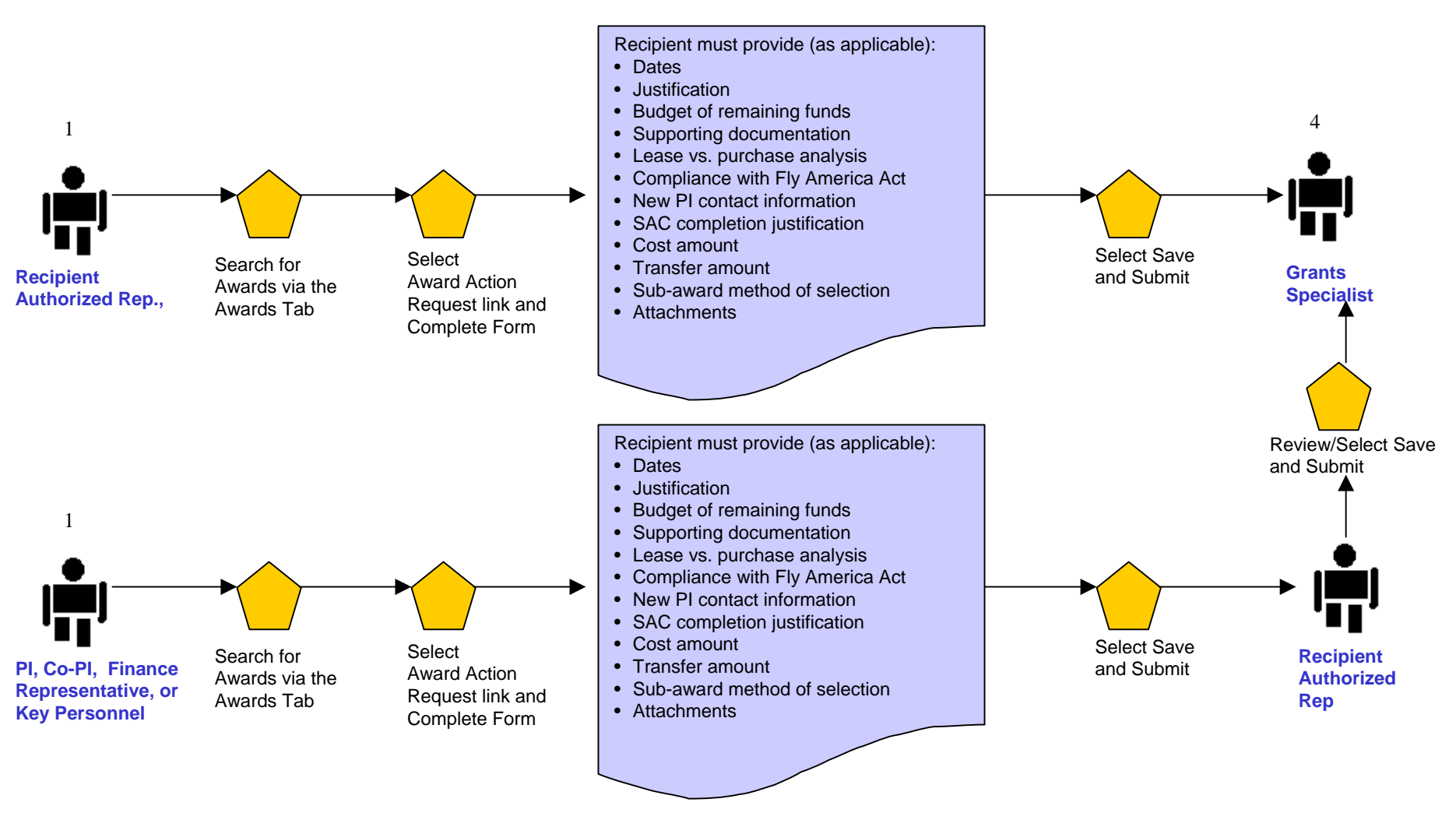

#### **Version 1.2**

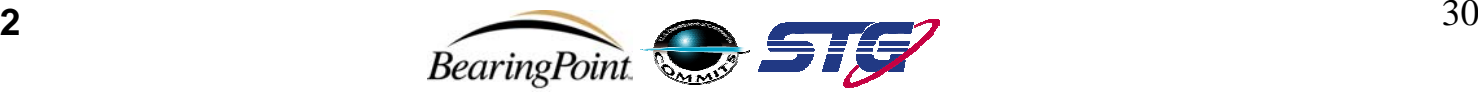

**Post Award:**

#### **Award Action Request – Recipient Authorized Representative**

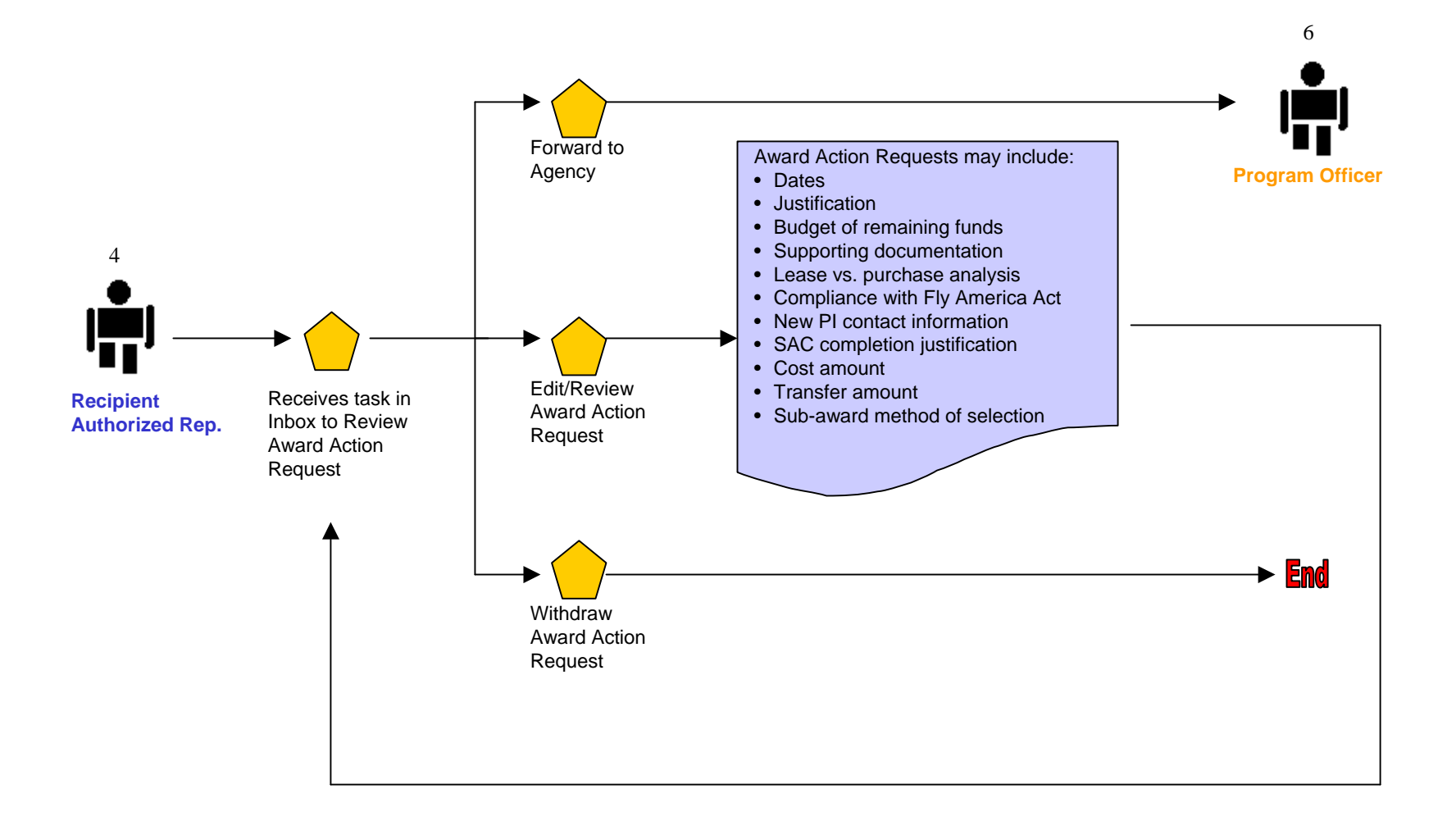

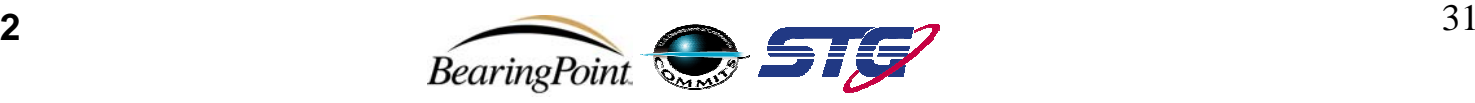

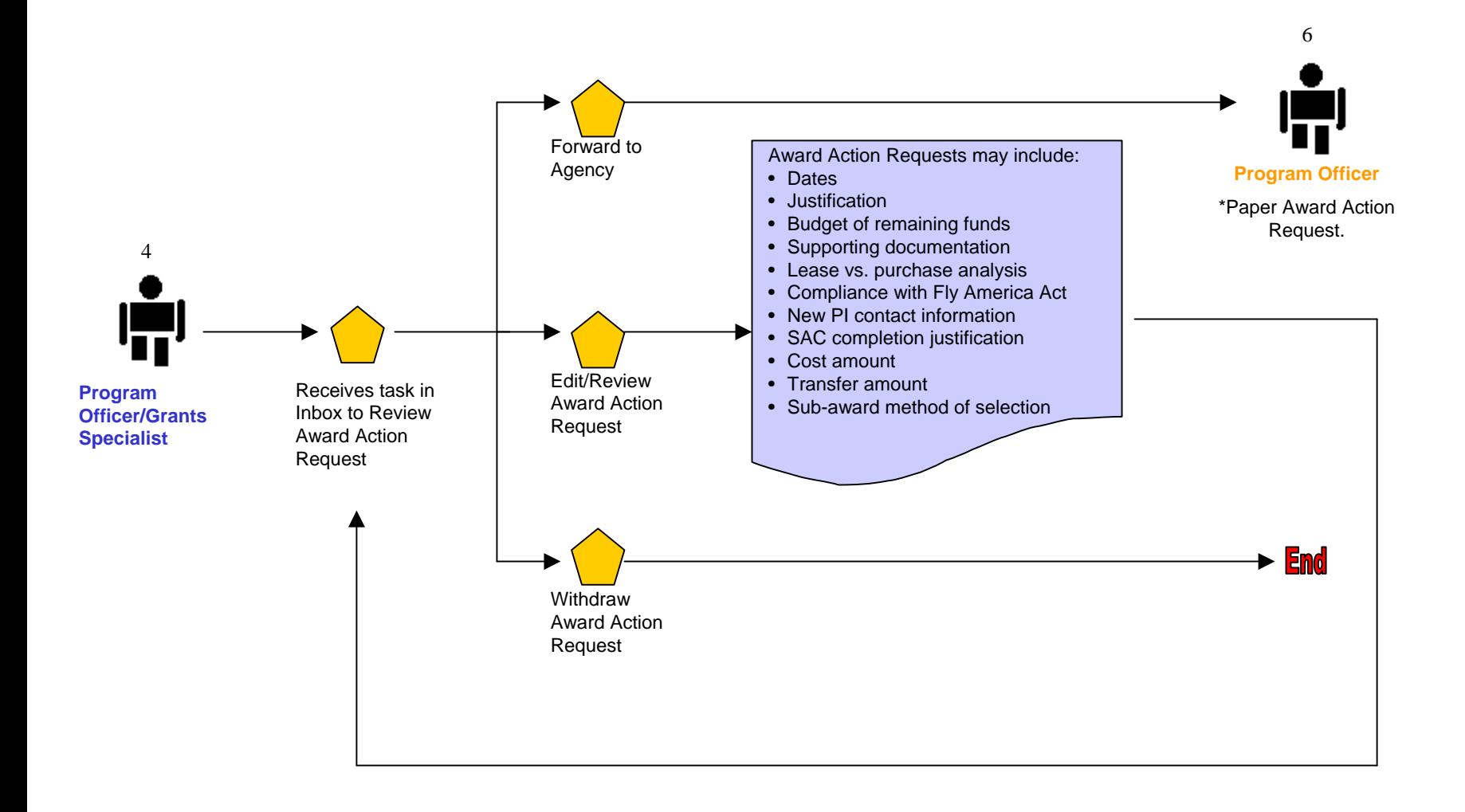

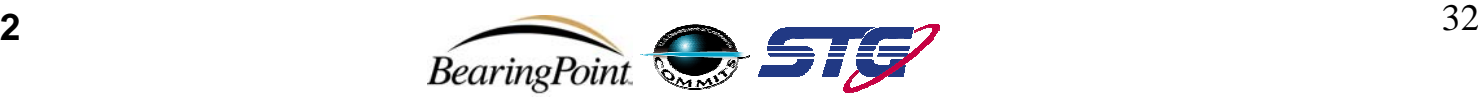

#### **Post Award:Award Action Request – Expanded Authority No-Cost Extension**

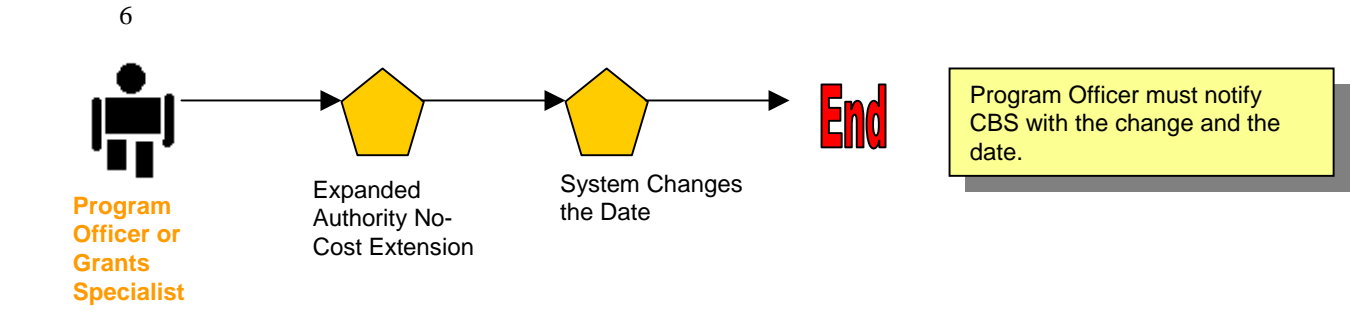

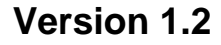

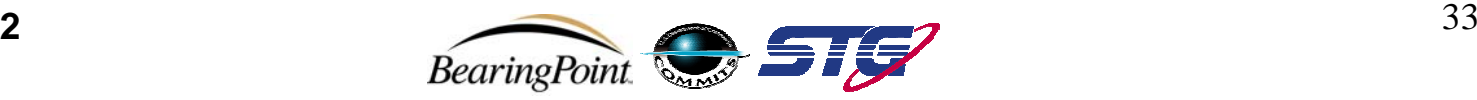

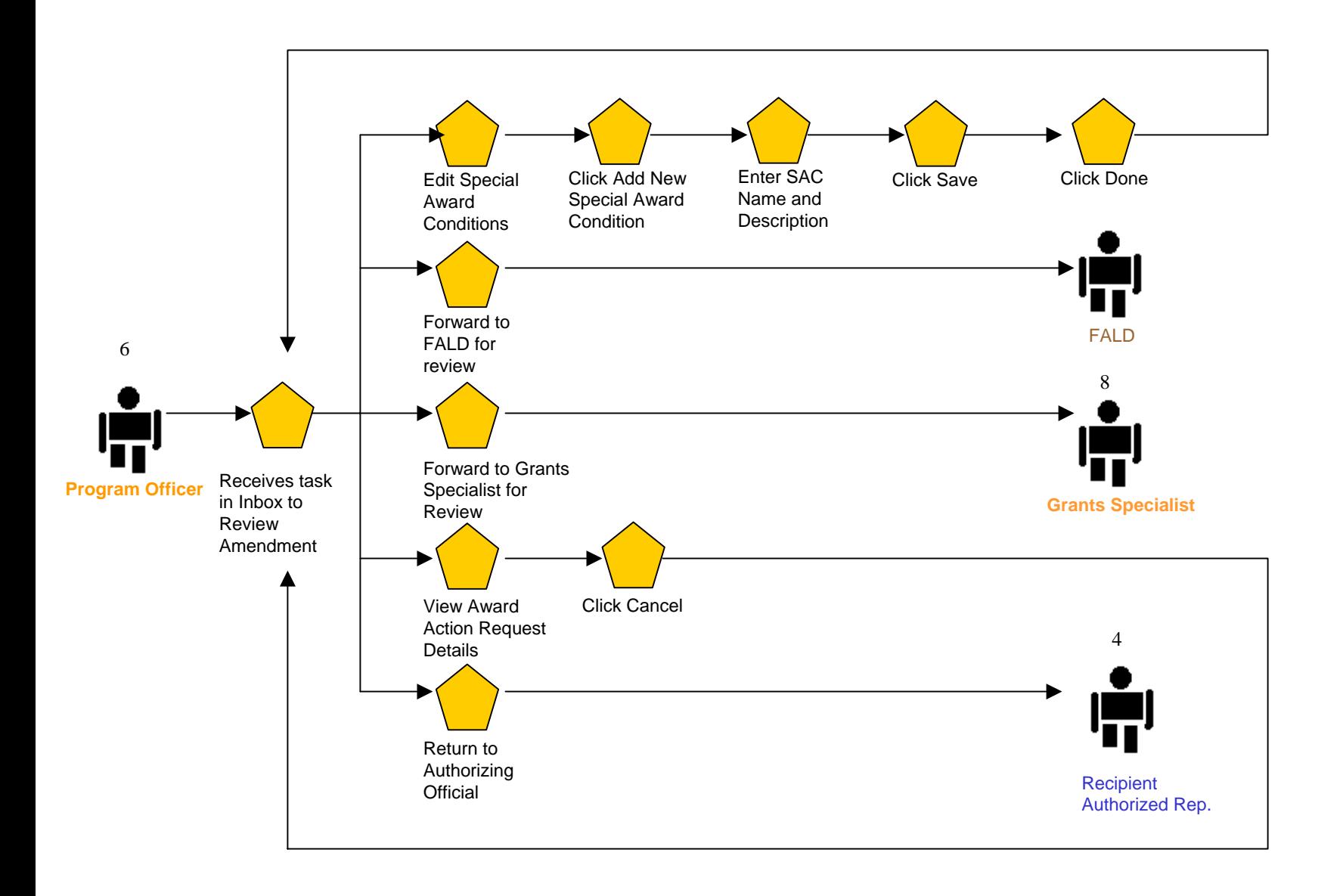

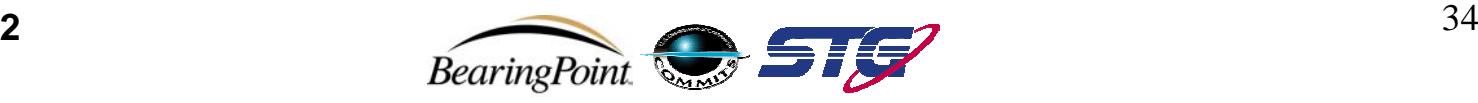

**Post Award:**

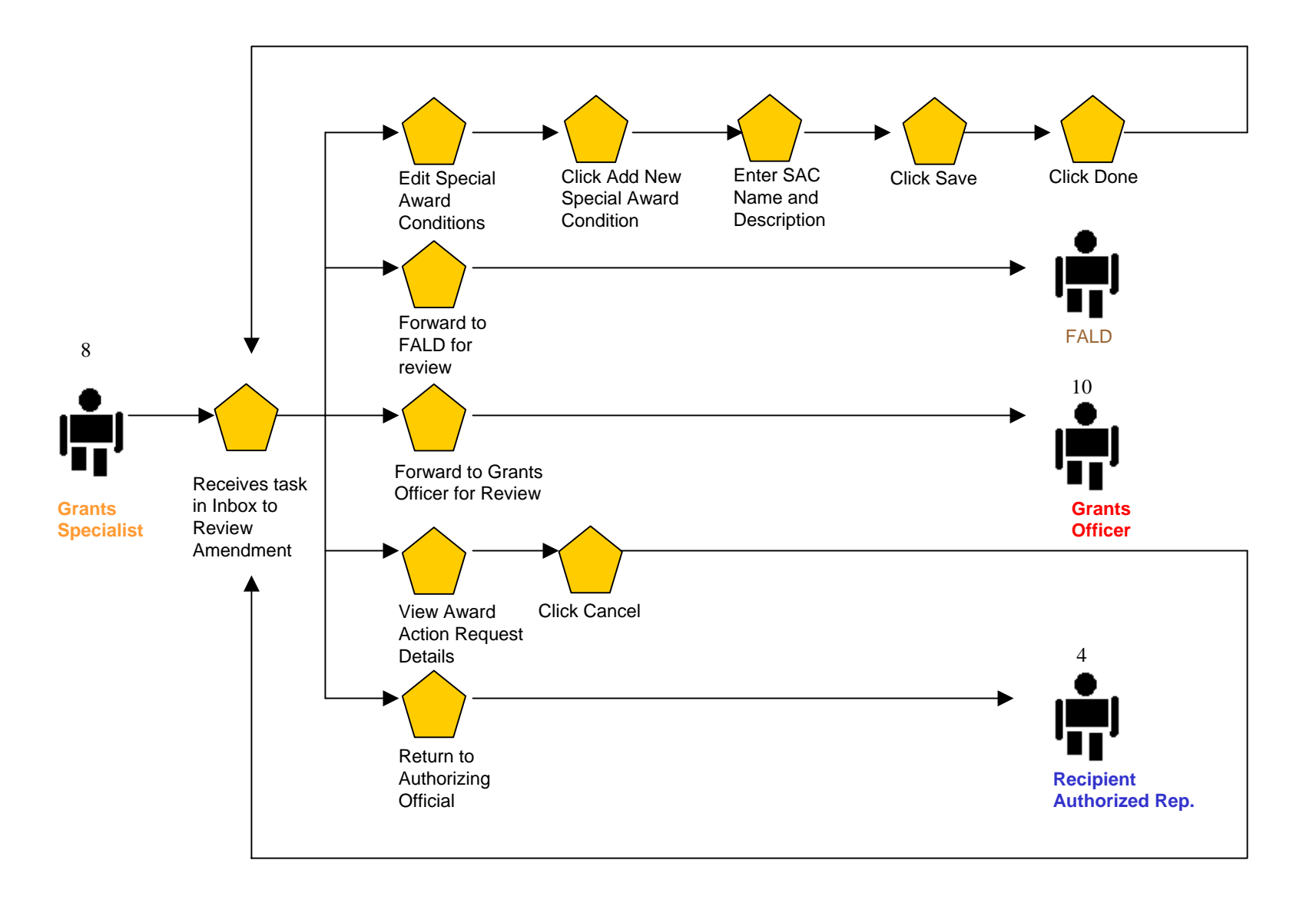

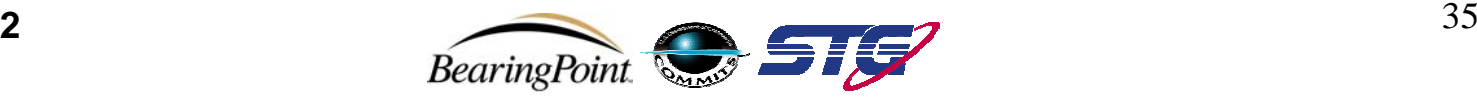

**Award Action Request – Grants Officer**

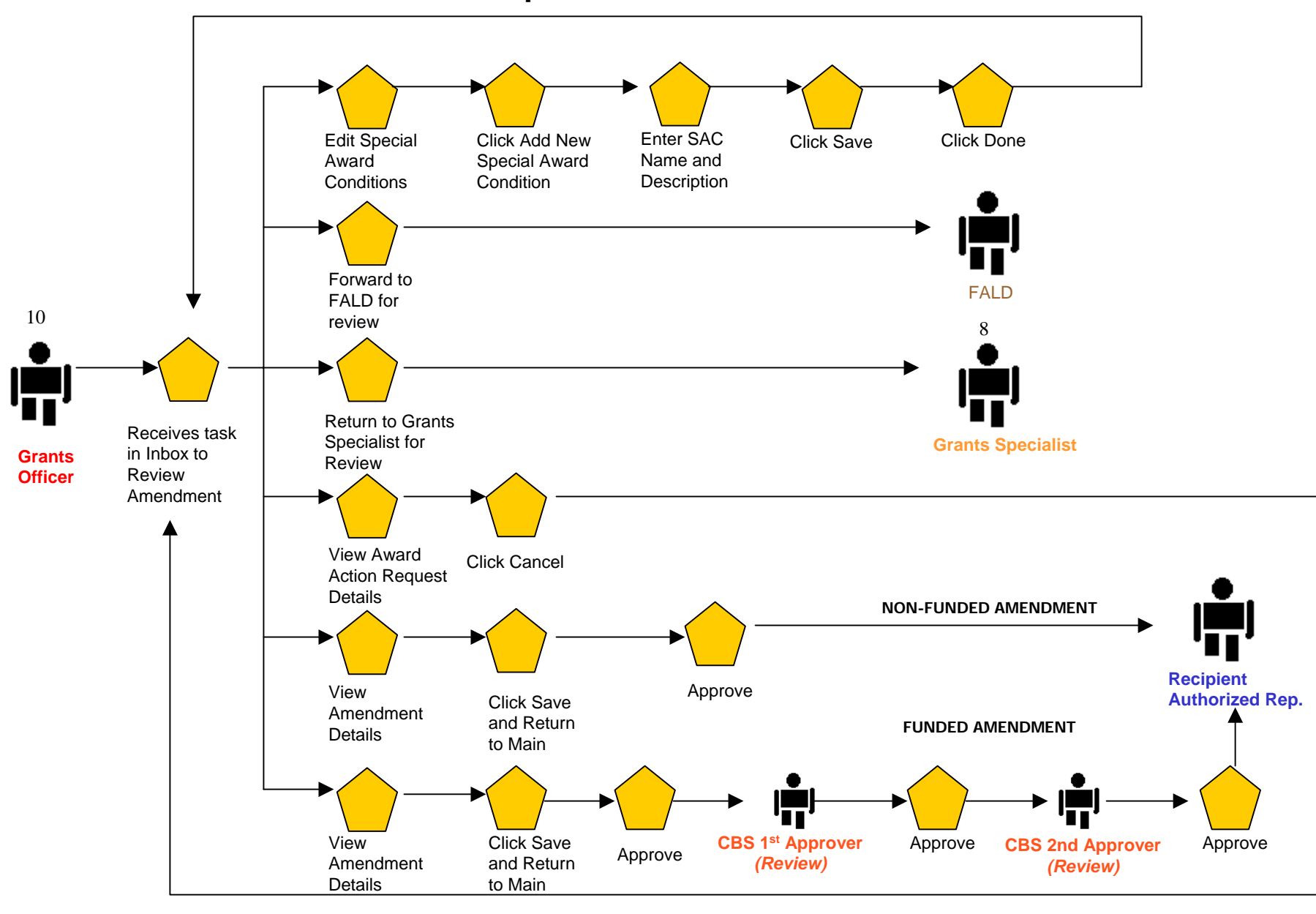

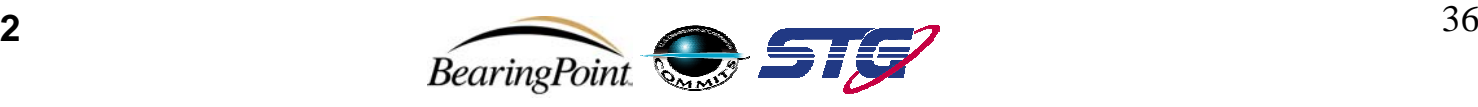

#### **Award Action Request (Returned from NOAA) – Recipient Authorized Official**

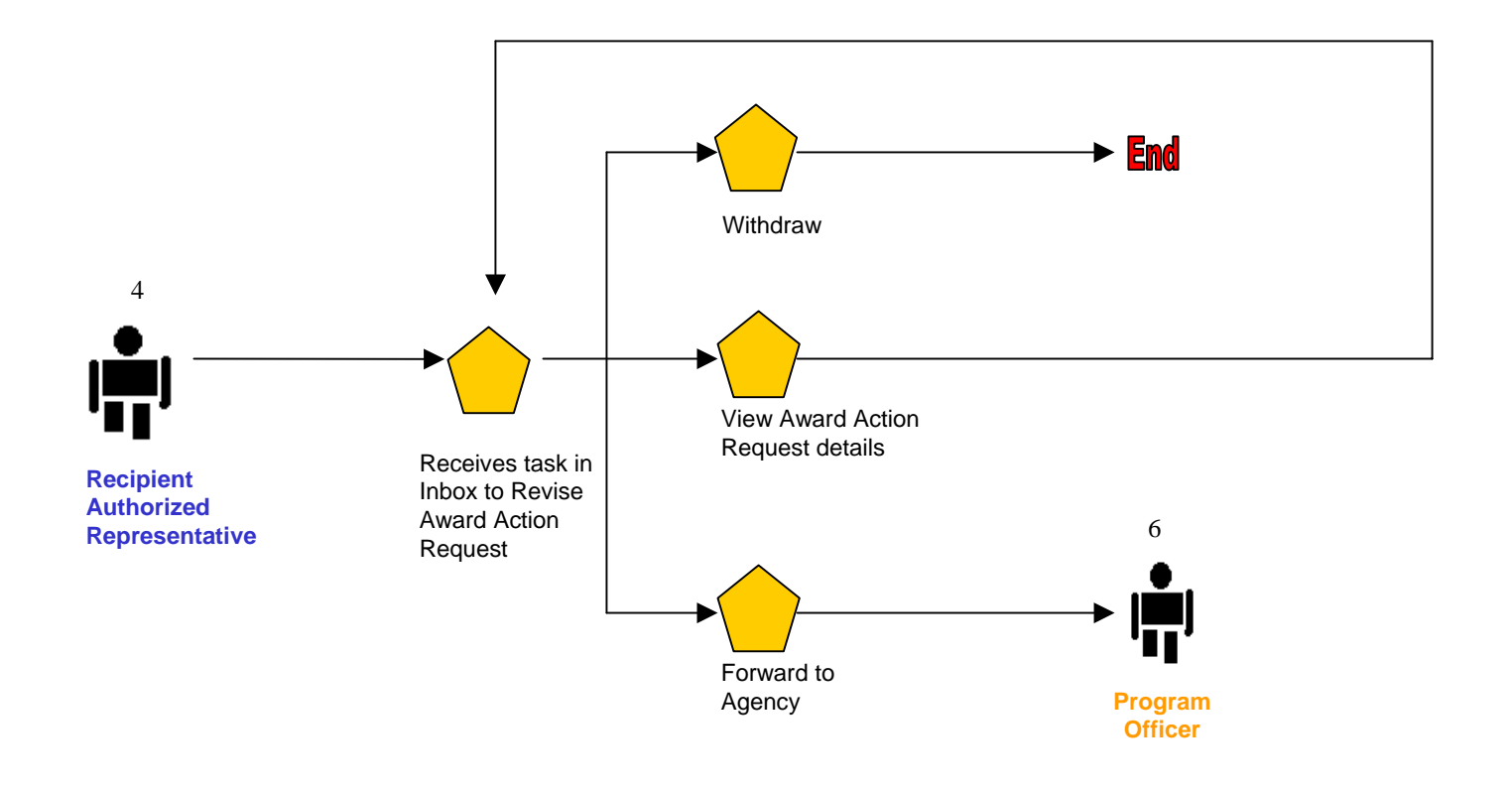

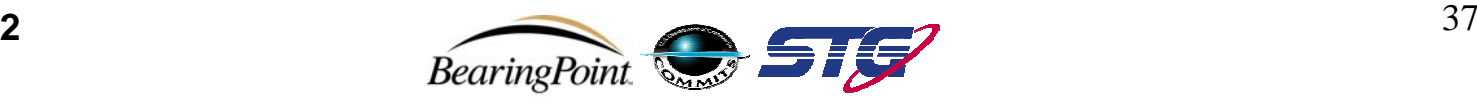

#### **Award:Award Amendment Overview**

**NON-FUNDED AMENDMENT**

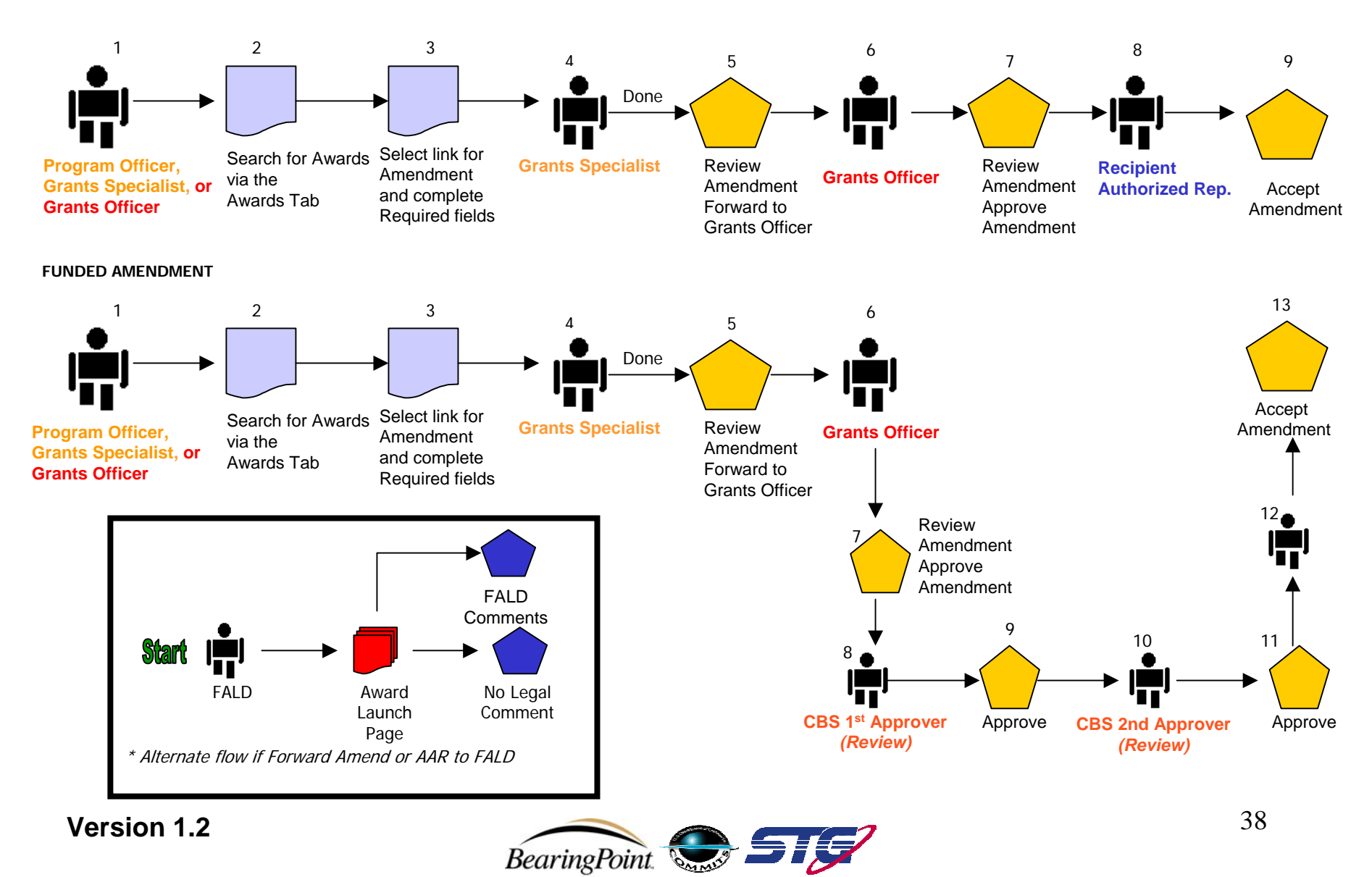

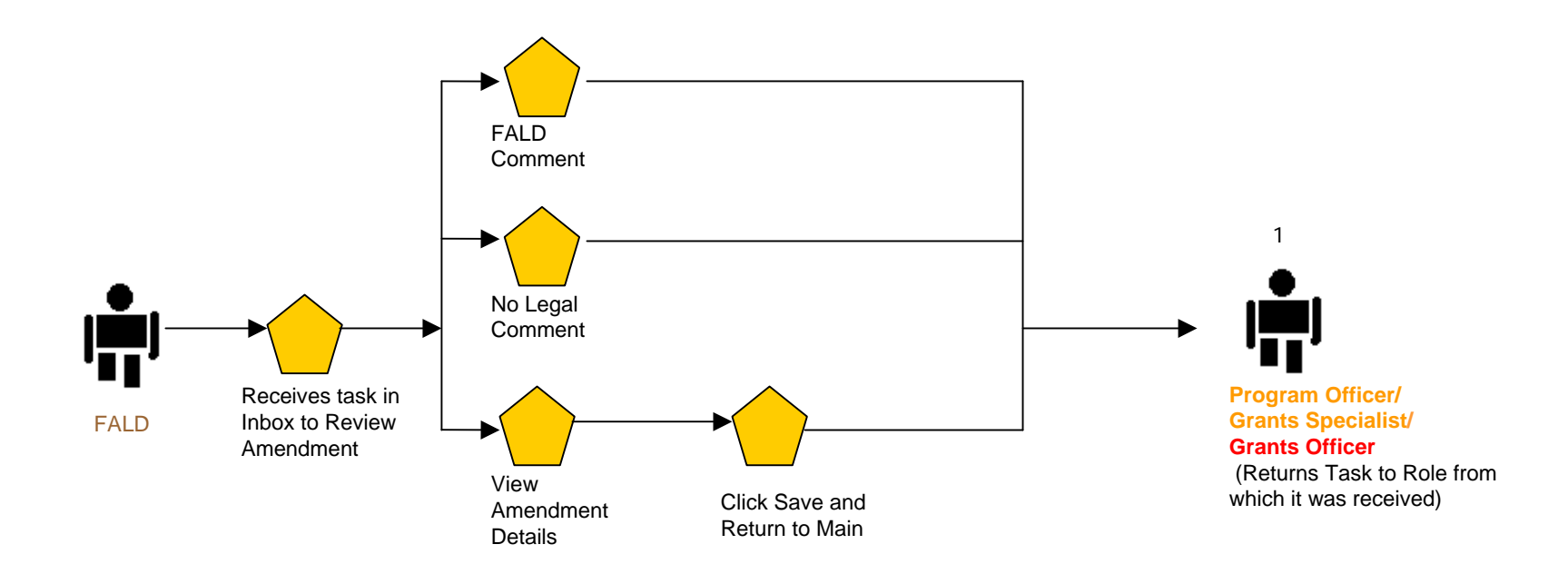

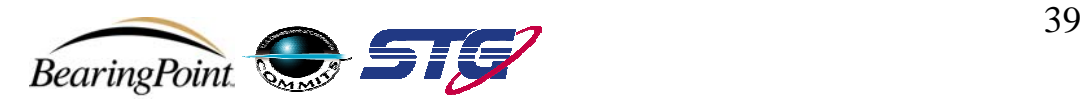

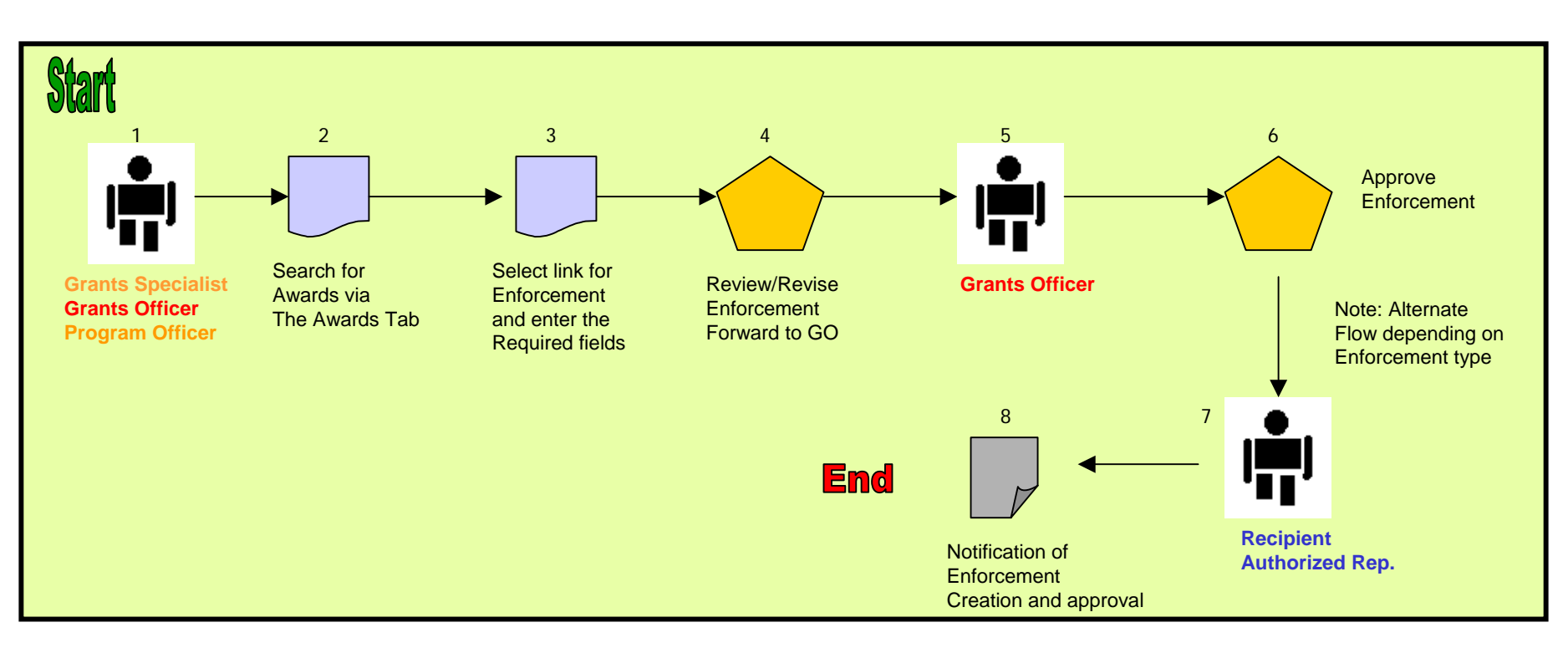

#### **Award:Award Enforcement Overview**

**Version 1.2**

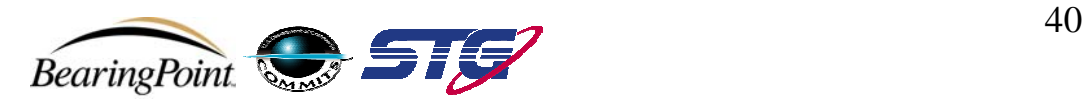

**Post Award:**

 **Create Enforcements (High Risk Special Award Condition) – Grants Specialist**

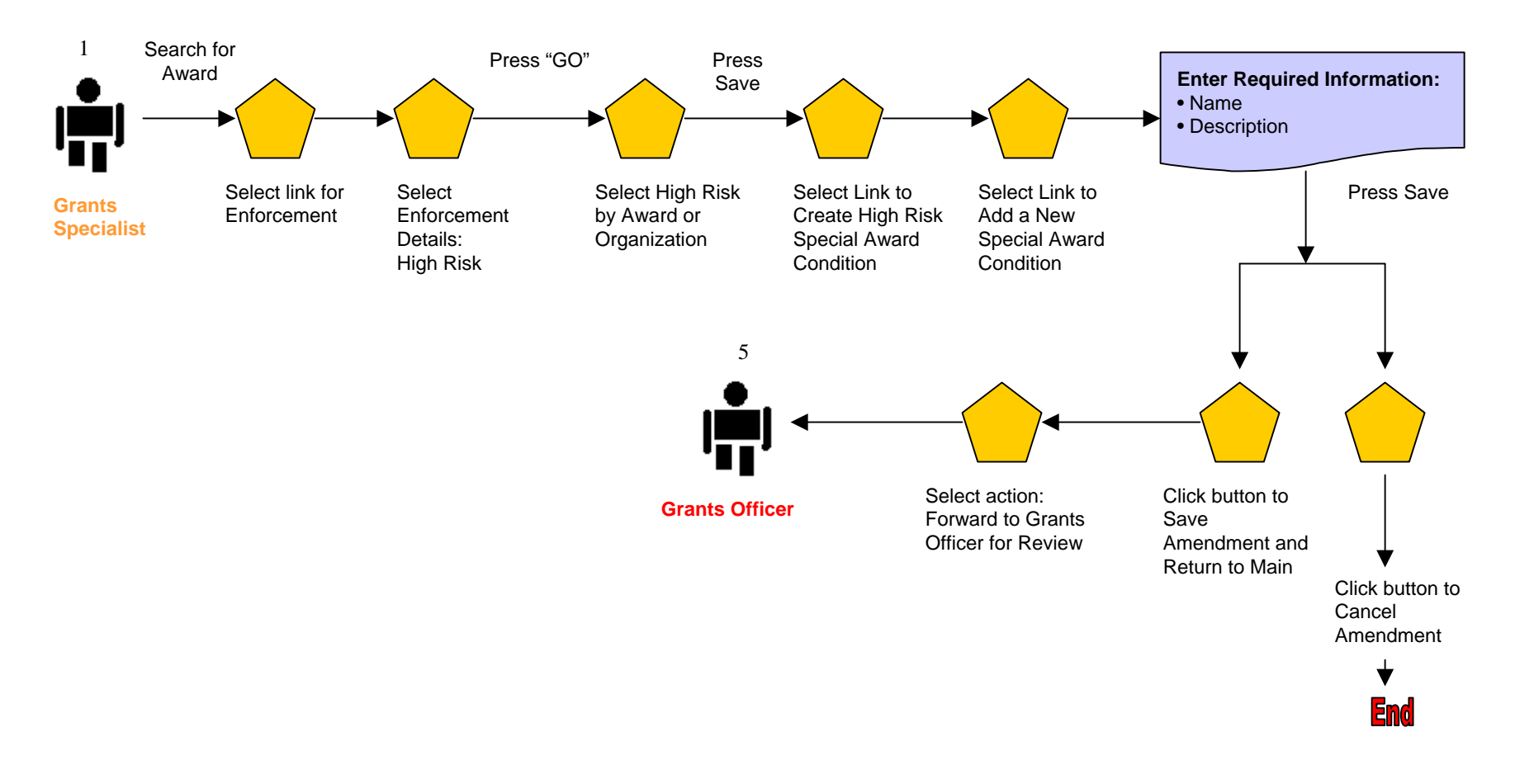

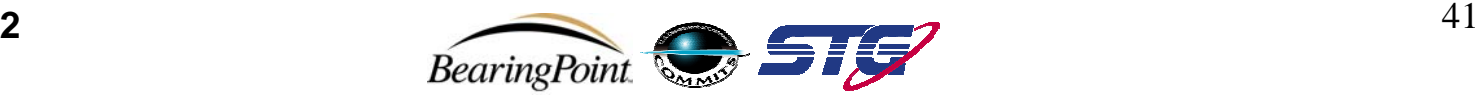

### **Create Enforcements (Suspension of Payments and Suspension of Award) – Grants Specialist**

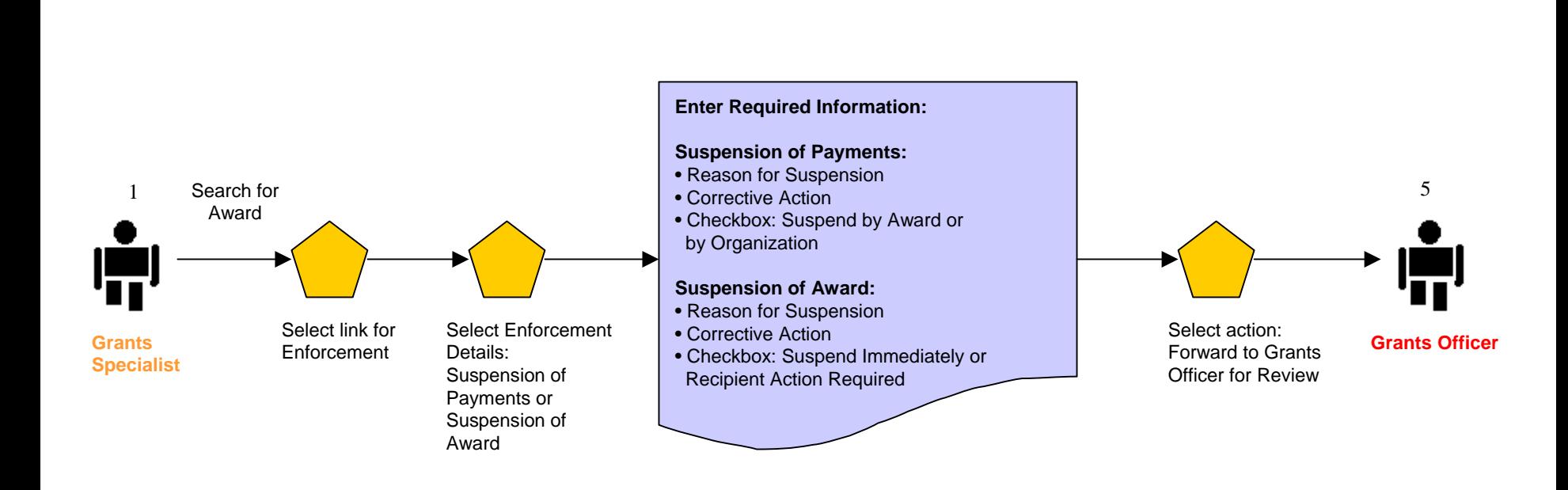

#### **Version 1.2**

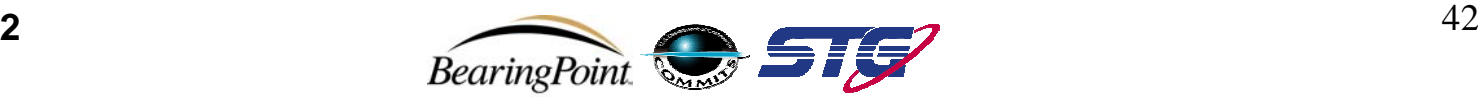

 **Create Enforcements (Reactivation of Payments and Reactivation of Award) – Grants Specialist**

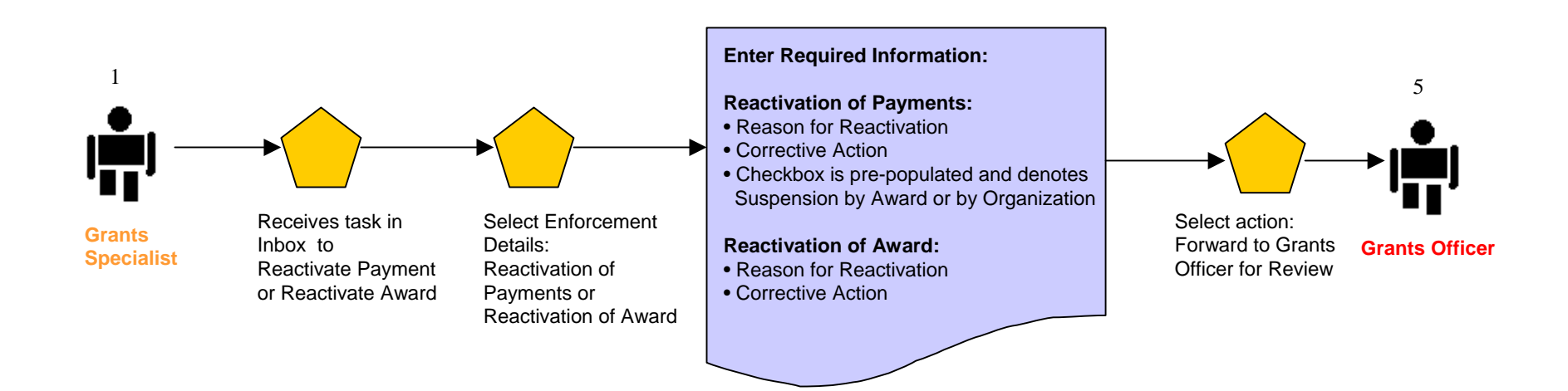

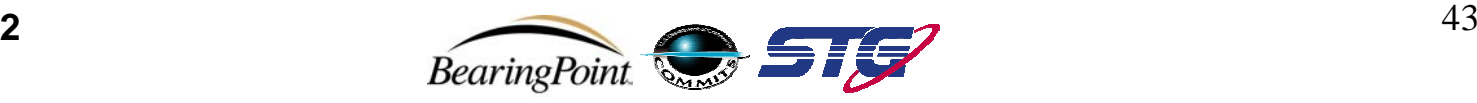

#### **Create Enforcements (Termination for Cause and Termination for Convenience) – Grants Specialist**

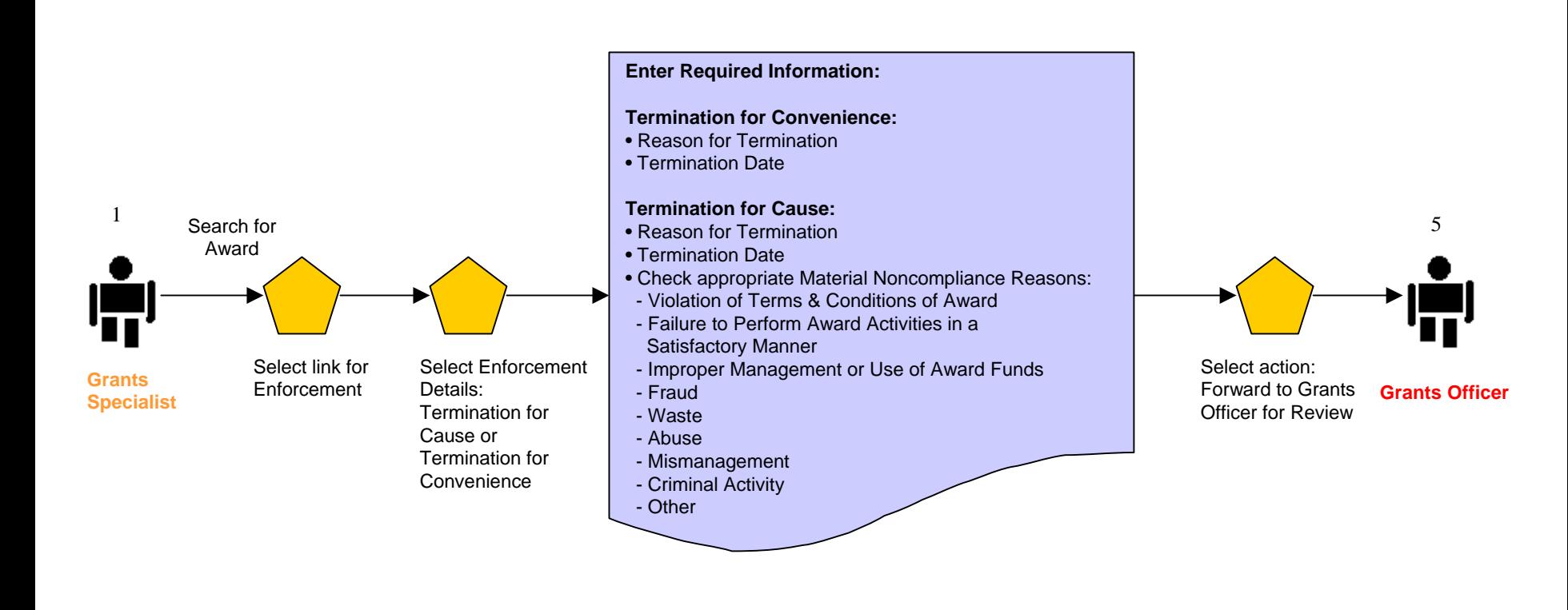

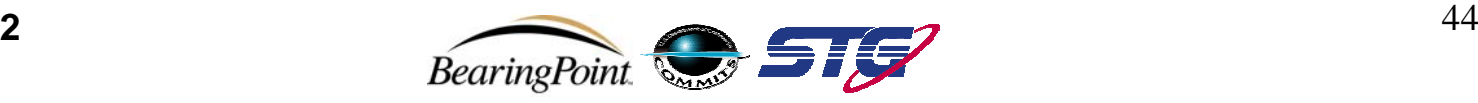

**Post Award:**

 **Approve Enforcements (Suspension of Payments and Suspension of Award) – Grants Officer**

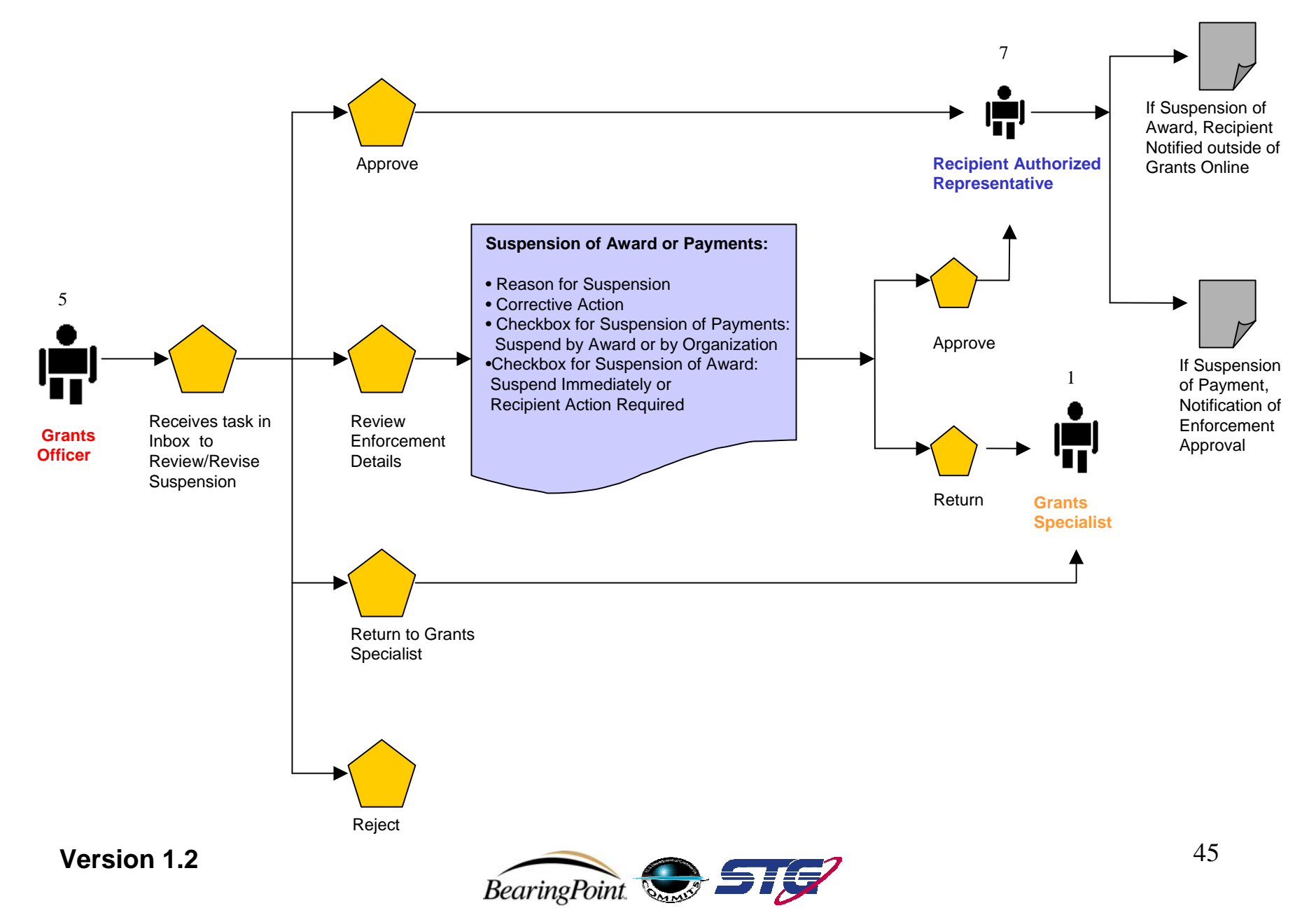

**Post Award:**

 **Approve Enforcements (Reactivation of Payments and Reactivation of Award) – Grants Officer**

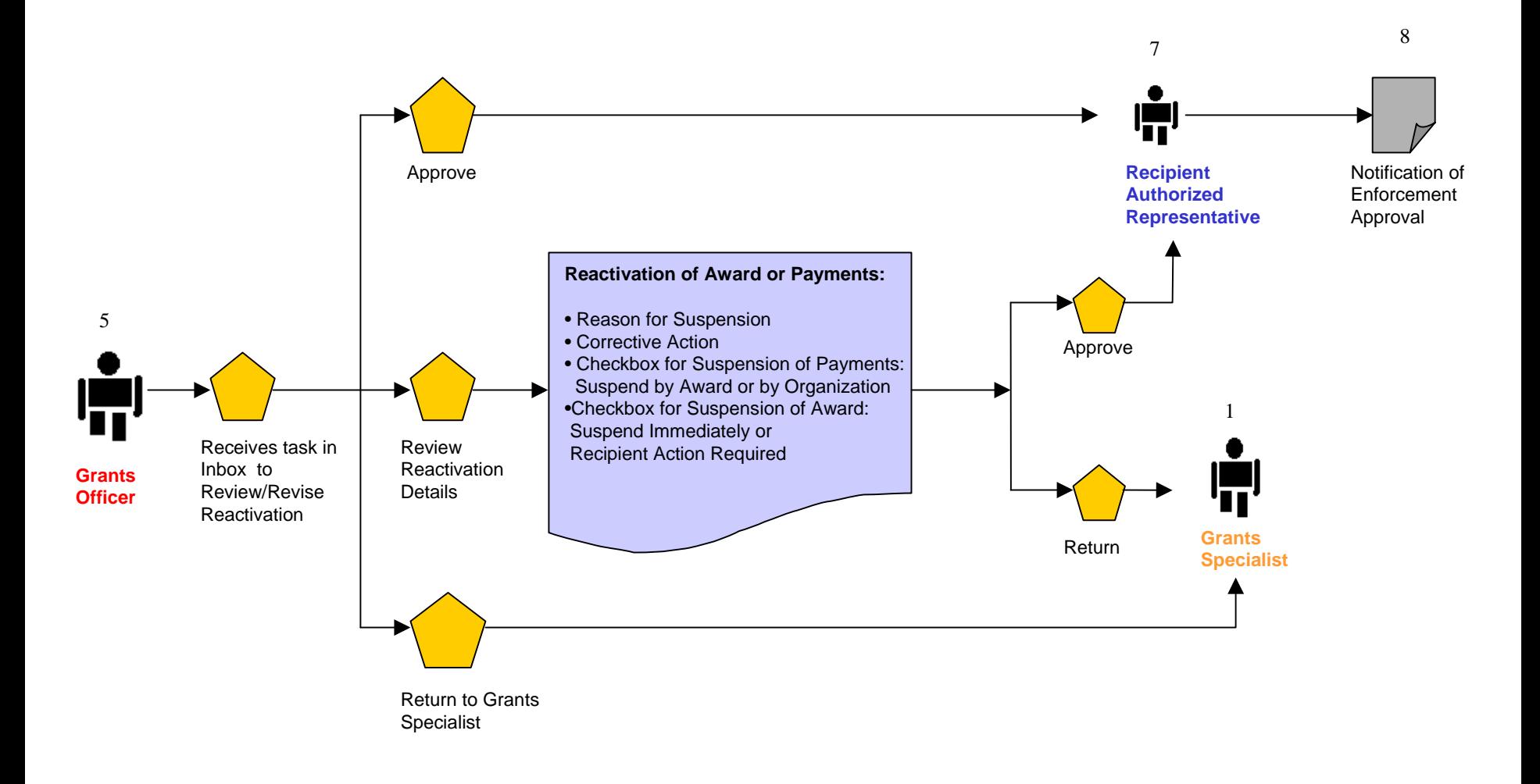

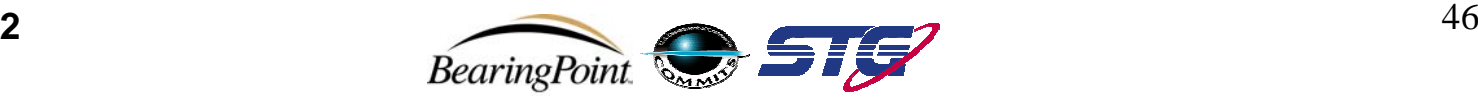

#### **Approve Enforcements (Termination for Cause and Termination for Convenience) – Grants Officer**

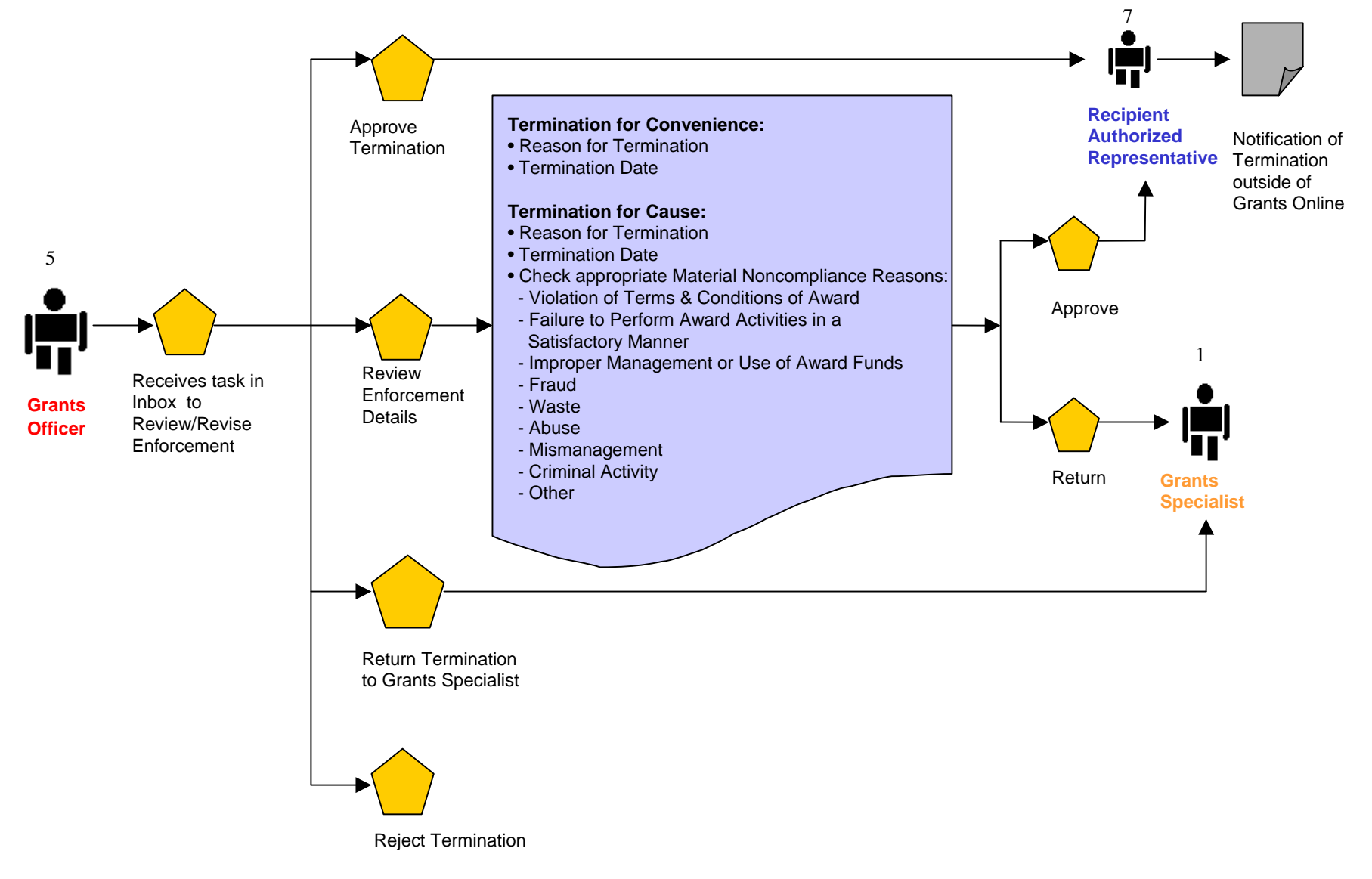

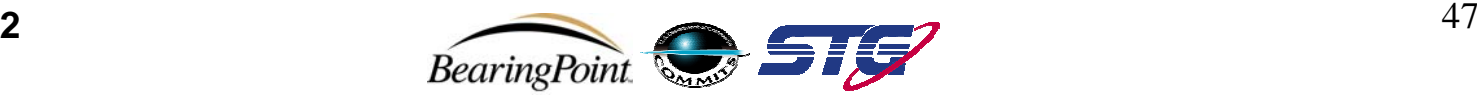